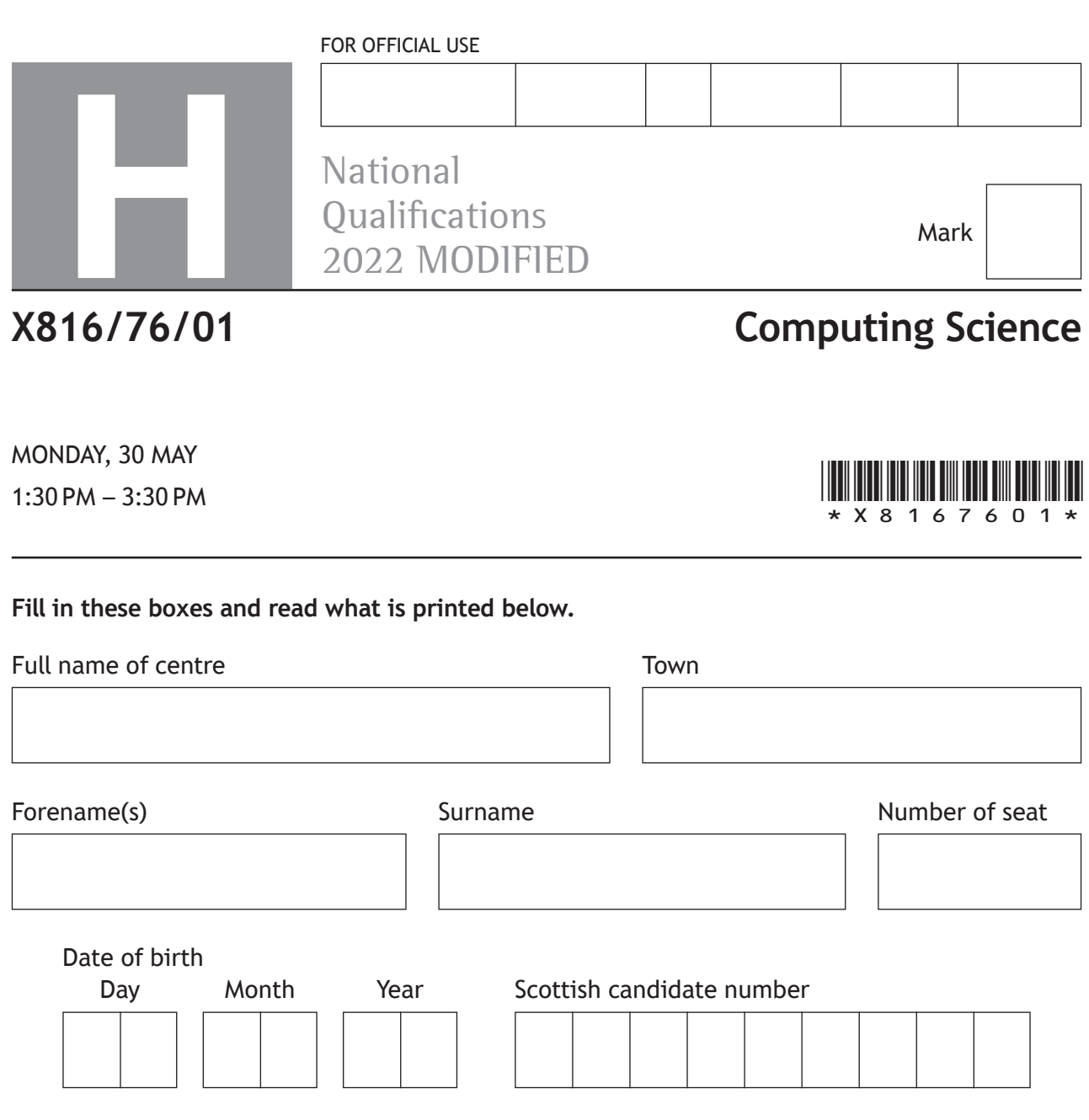

**Total marks — 80**

**SECTION 1 — Software design and development, and Computer systems — 55 marks**

Attempt ALL questions.

**Attempt EITHER Section 2 OR Section 3**

**SECTION 2 — Database design and development — 25 marks**

**SECTION 3 — Web design and development — 25 marks**

**You may use a calculator.**

Show all workings.

Write your answers clearly in the spaces provided in this booklet. Additional space for answers is provided at the end of this booklet. If you use this space you must clearly identify the question number you are attempting.

Use **blue** or **black** ink.

Before leaving the examination room you must give this booklet to the Invigilator; if you do not, you may lose all the marks for this paper.

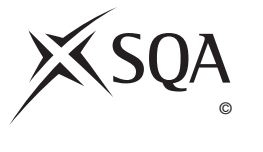

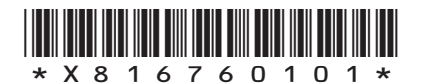

### **SECTION 1 — SOFTWARE DESIGN AND DEVELOPMENT, AND COMPUTER SYSTEMS — 55 marks Attempt ALL questions**

**MARKS DO NOT
WRITE IN** <br>
THIS
MARGIN

**2**

**3**

**1.** Two's complement can be used to represent positive and negative integers. State the range of denary values that can be represented using 32‑bit two's complement.

**2.** Write the following binary number using floating‑point representation.

### −111 0000 1111.0101

There are 16 bits for the mantissa (including the sign bit) and 8 bits for the exponent.

*Space for working*

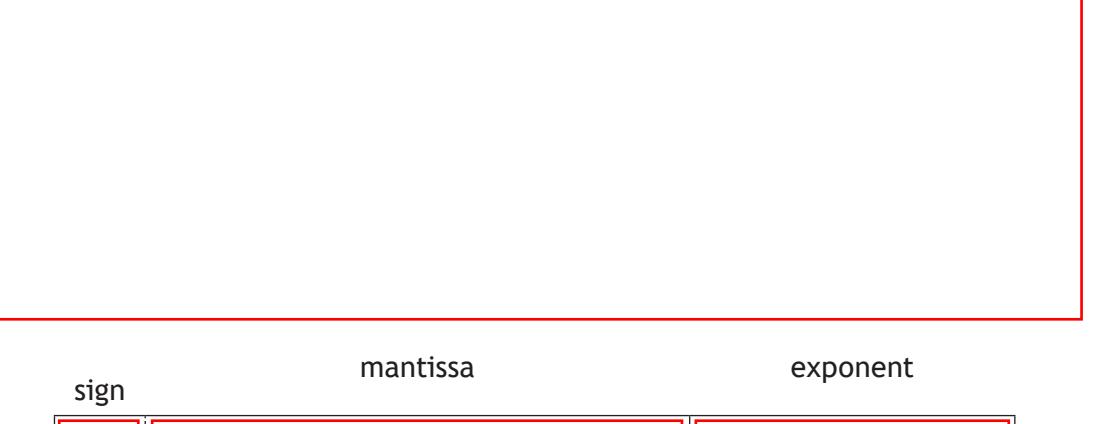

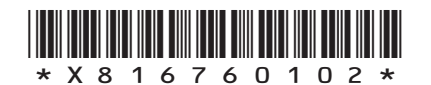

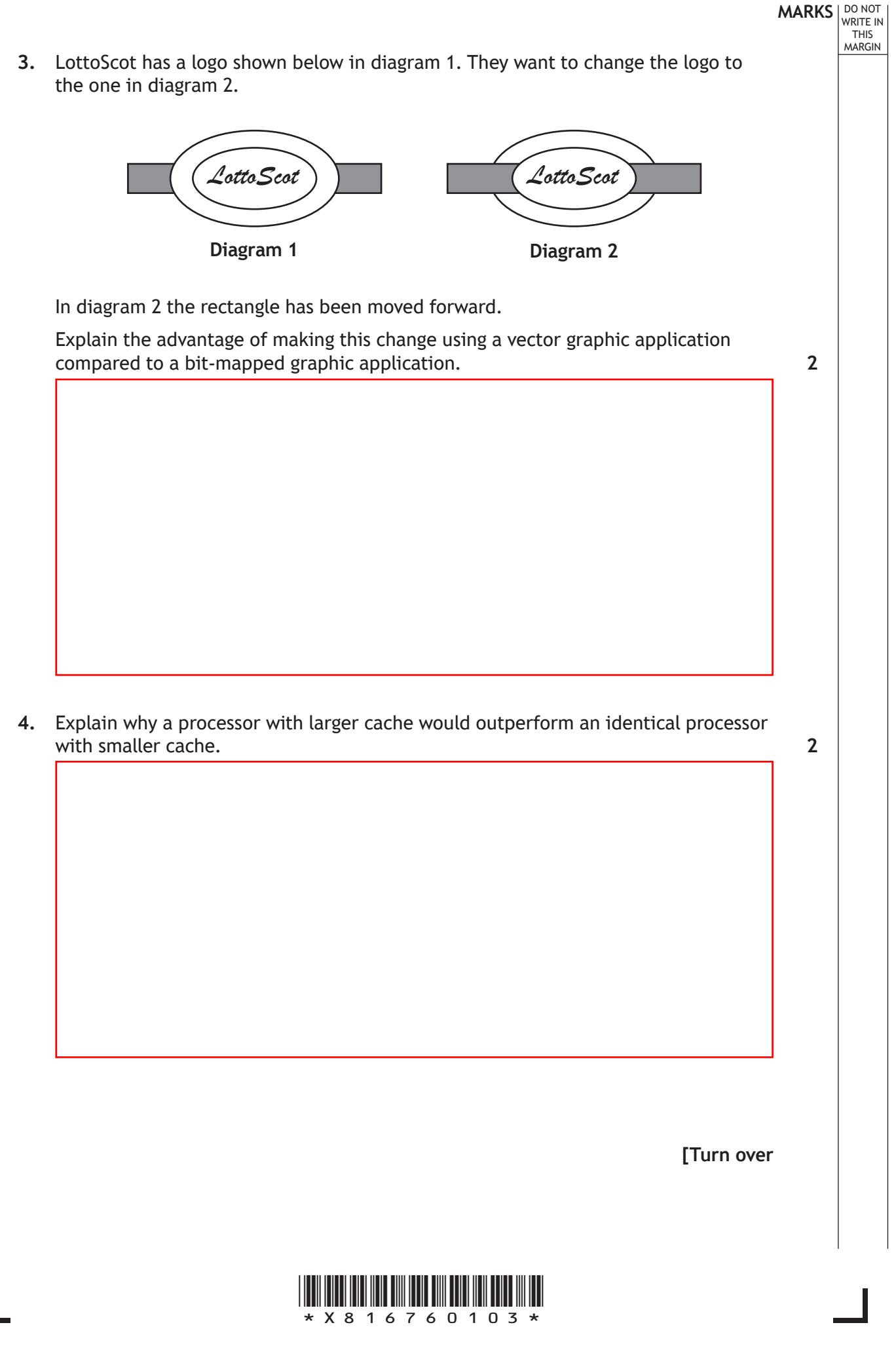

**MARKS** | DO NOT WRITE IN THIS MARGIN

**3**

**5.** A mathematician has written a program to generate the first six numbers in a mathematical sequence. The next number in the sequence is the sum of the previous two numbers. For example, if the sequence starts with

 $5,7,\ldots$ 

Then the first six numbers of the sequence would be

5, 7, 12, 19, 31, 50

The following code has been developed to generate the sequence of six numbers.

```
…
Line 10 DECLARE sequence INITIALLY [0,0,0,0,0,0]
Line 11 SET sequence [0] TO 5
Line 12 SET sequence [1] TO 7
Line 13 FOR n FROM 2 TO 5 DO<br>Line 14 SET sequence [n]
              SET sequence[n] TO sequence[n] + sequence[n-1]
Line 15 END FOR
…
```
(a) A logic error in the code means that an incorrect sequence is generated. The trace table below shows the line numbers where a variable has changed.

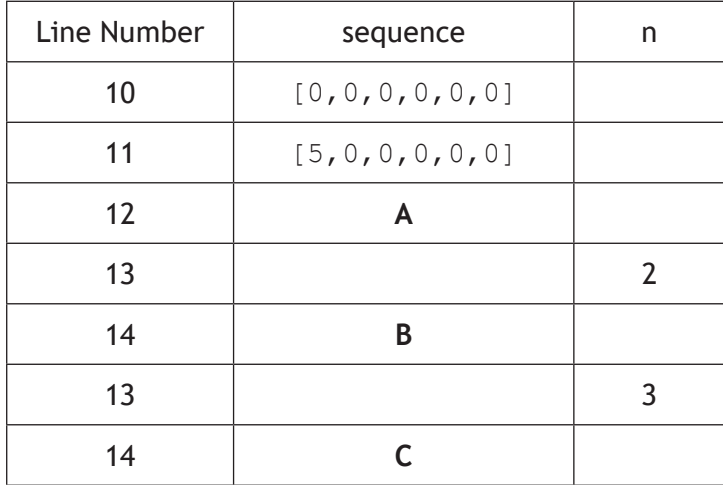

State the missing values at **A**, **B** and **C**.

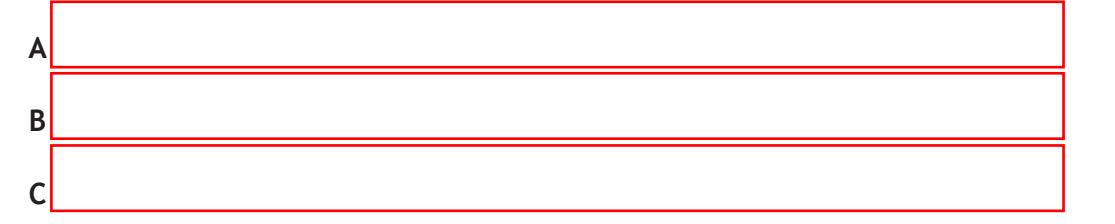

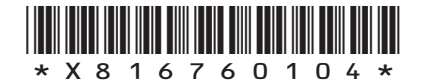

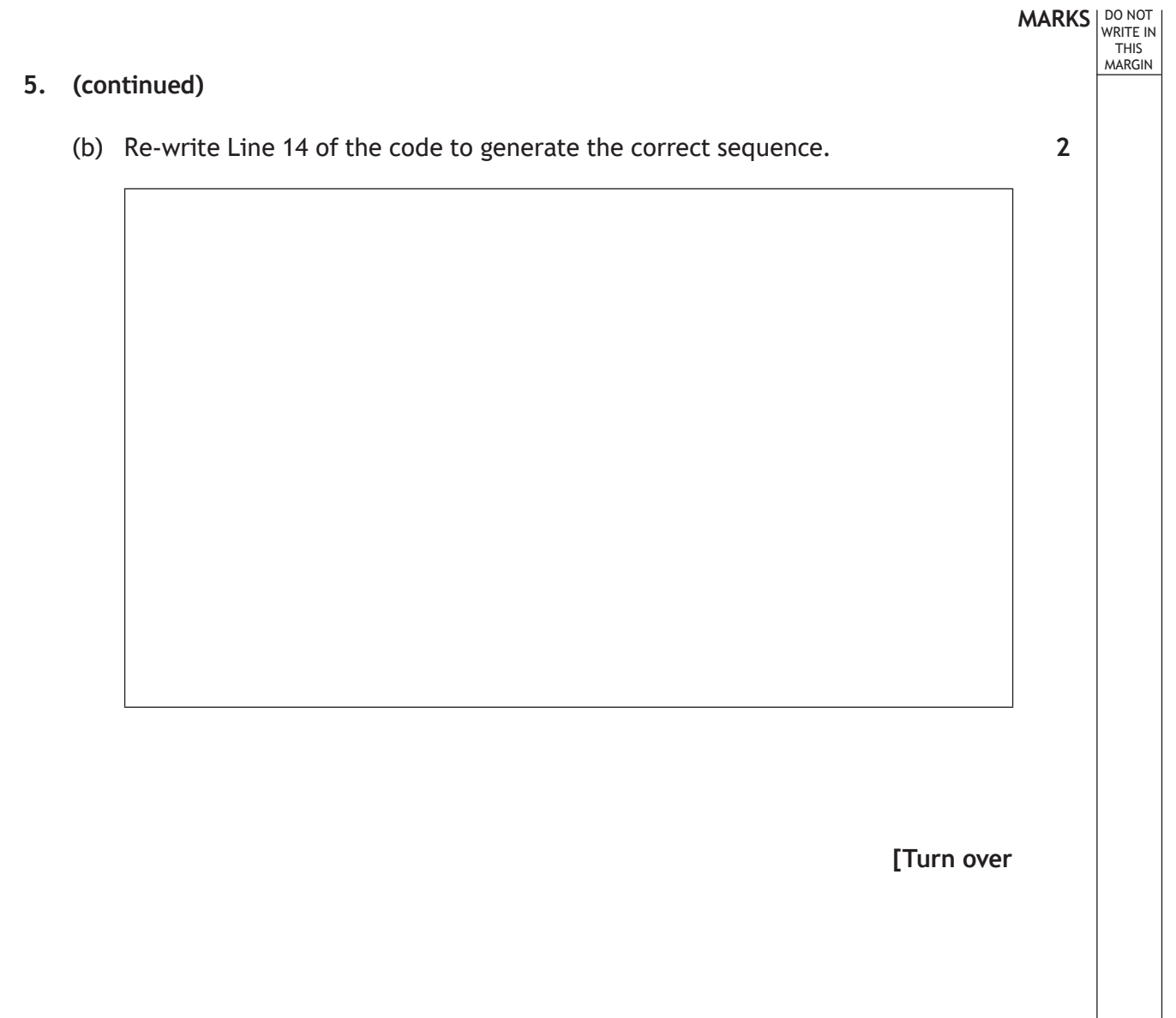

 $\overline{\Gamma}$ 

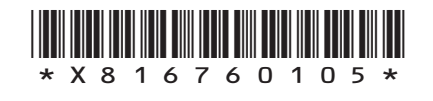

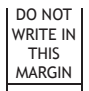

**6.** An online game stores a player's unique ID, their total score and the number of minutes they have played the game. The game also stores three attributes for the player which are speed, strength and agility.

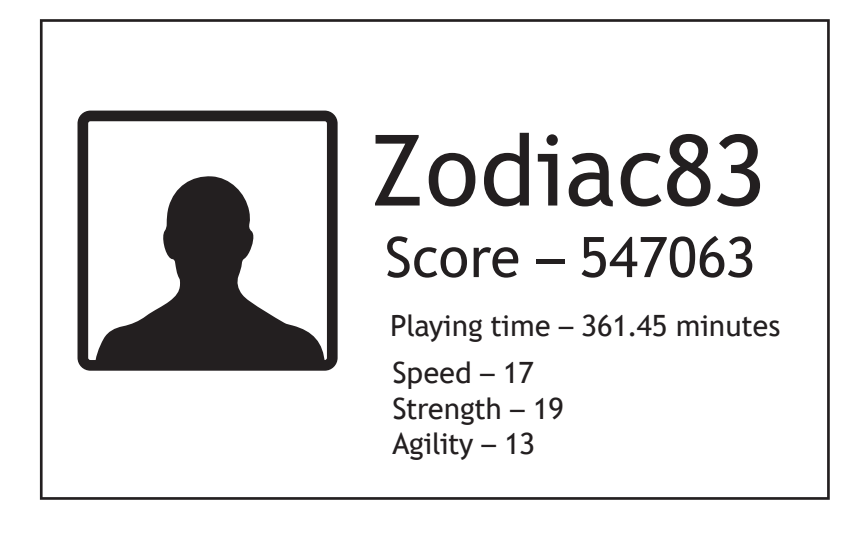

Throughout gameplay the player's score and playing time are updated.

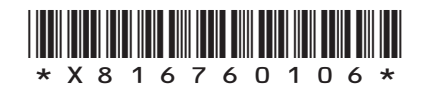

(a) At the end of each week, the player with the highest score is rewarded with an upgrade to one of their three attributes.

If more than one player has the same score, then the player who has been playing for the shortest time is rewarded.

The design for this part of the program is shown below.

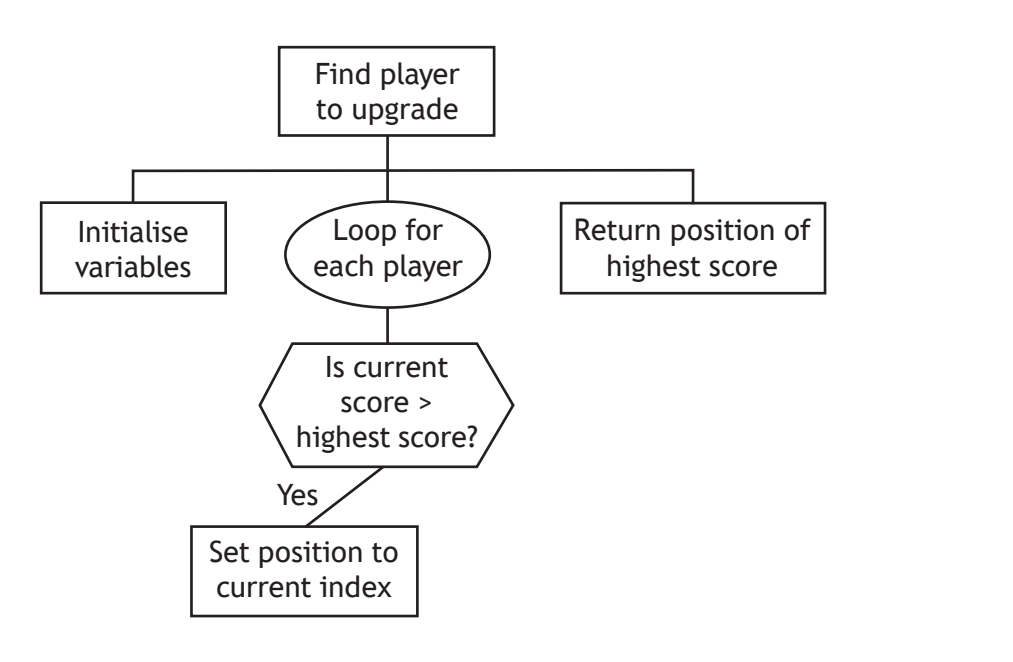

Explain why a program produced from this design would not be fit for purpose.

**[Turn over**

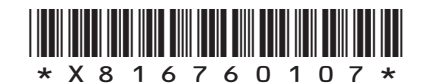

*page 07*

**MARKS** | DO NOT WRITE IN THIS MARGIN

**1**

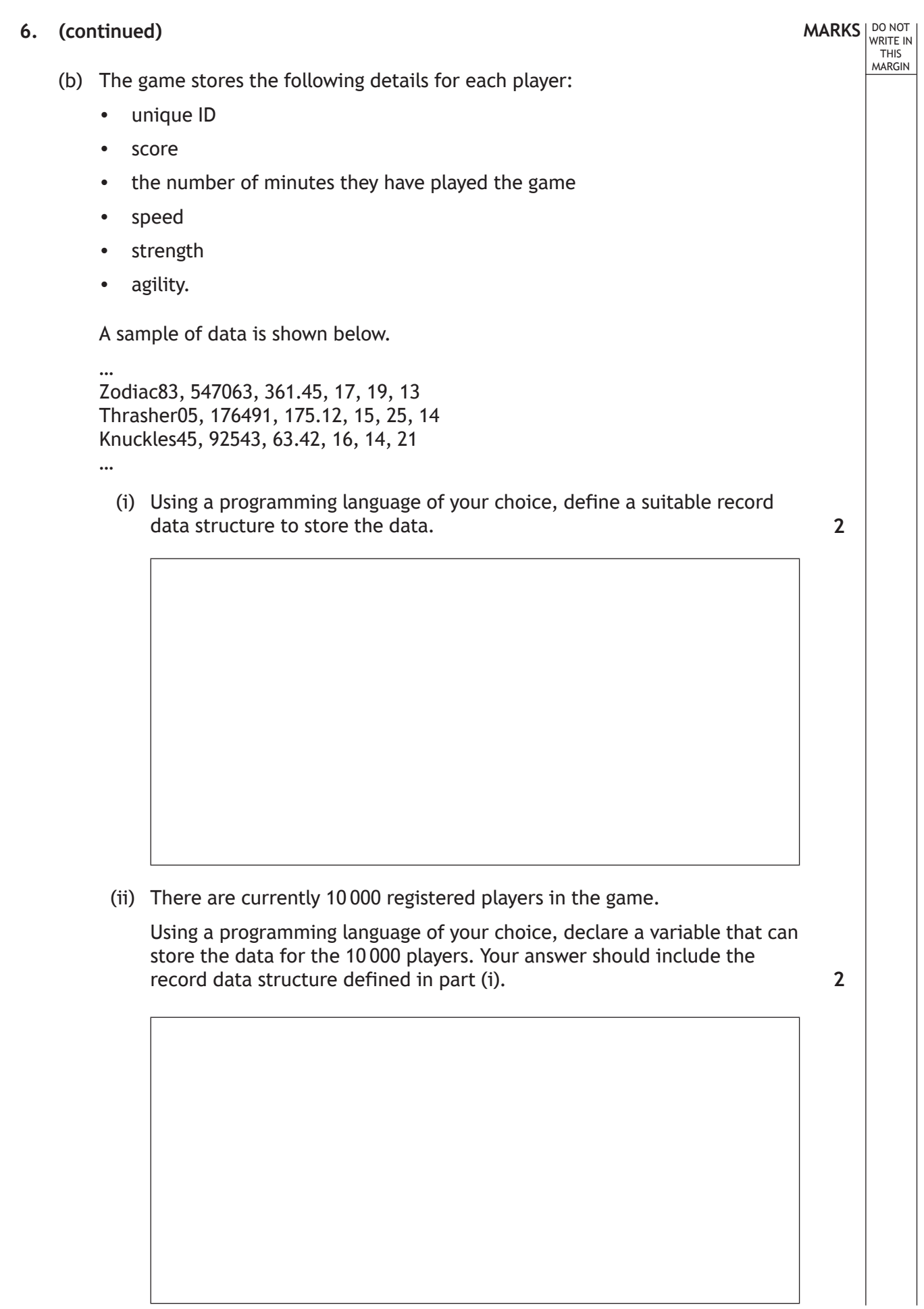

ı

L

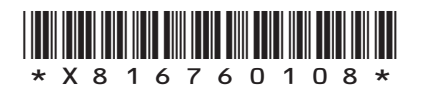

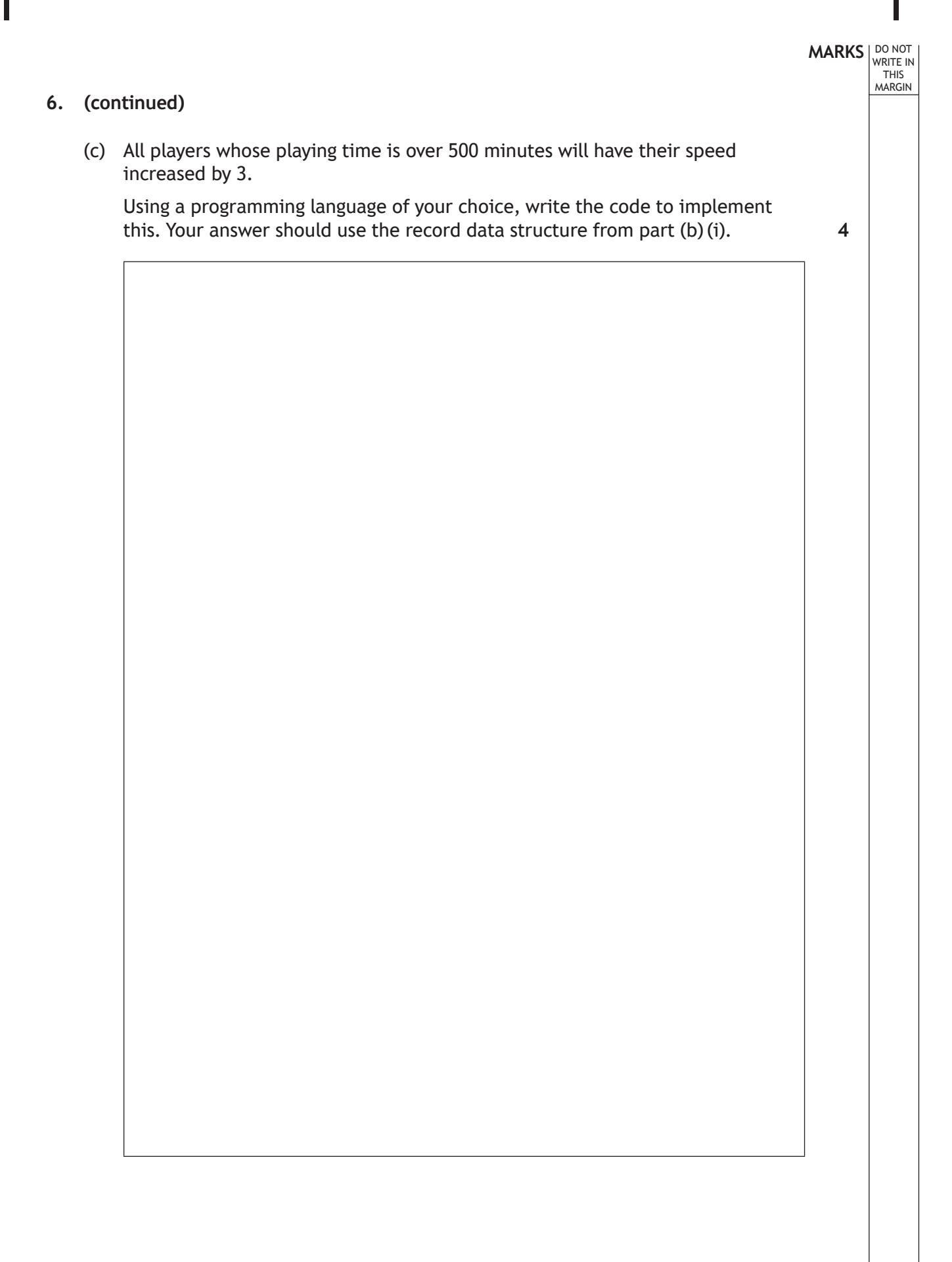

**[Turn over** 

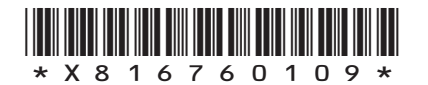

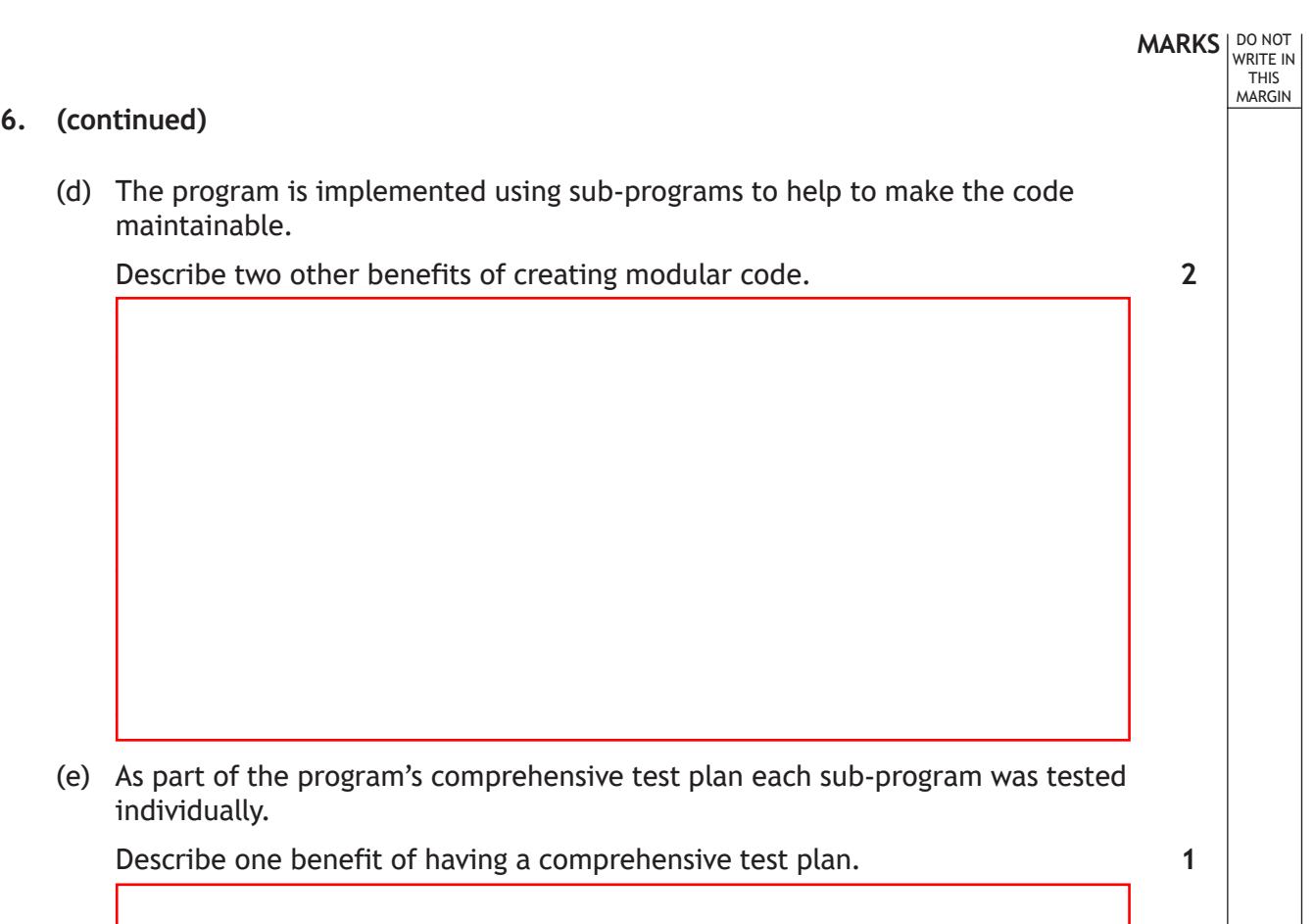

Γ

L

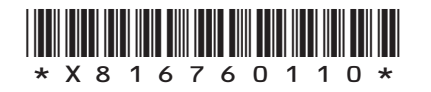

**7.** An app can be used to record two players' scores on a 9 hole mini‑golf course.

A player wins a hole if they have fewer shots than their opponent. For example, Claire has won the first hole taking only two shots compared to Tina's four shots.

After nine holes, Claire has won four holes and Tina has won two.

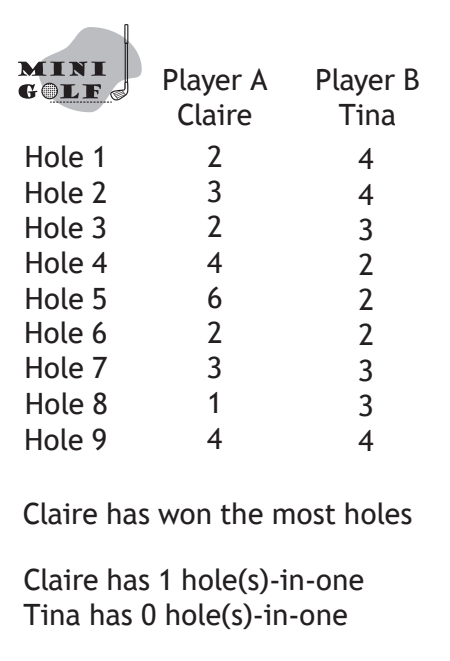

Both players' names and their nine scores are entered.

The app displays the name of the player who wins the most holes or a message stating the game has been drawn if the number of holes won is the same.

(a) One boundary of this app is that the app is for games between exactly two players.

State two other boundaries for this app.

**2**

**[Turn over**

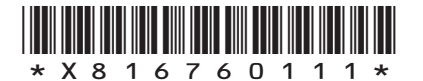

WRITE IN THIS MARGIN

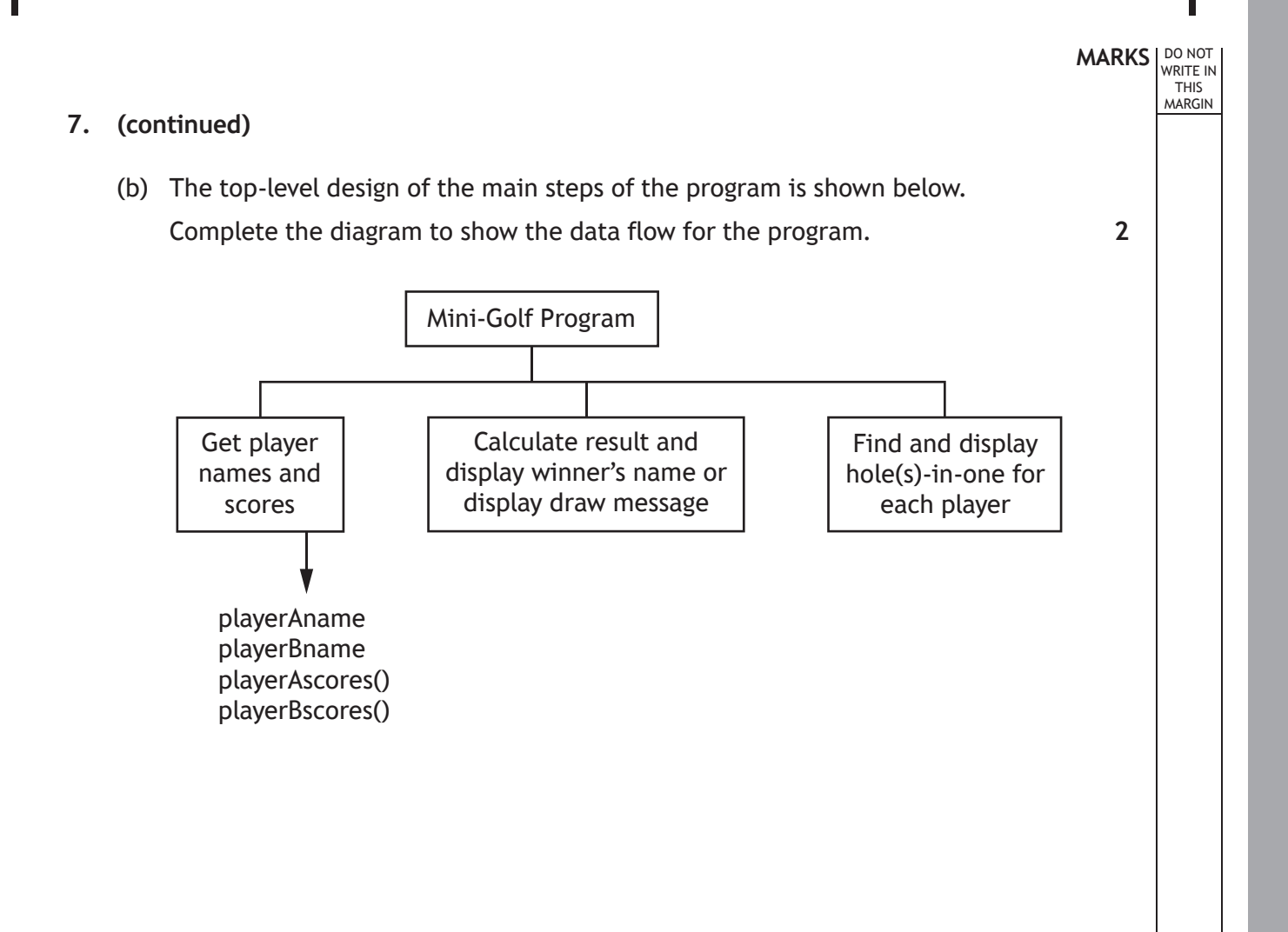

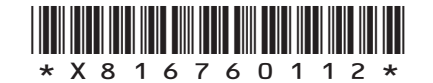

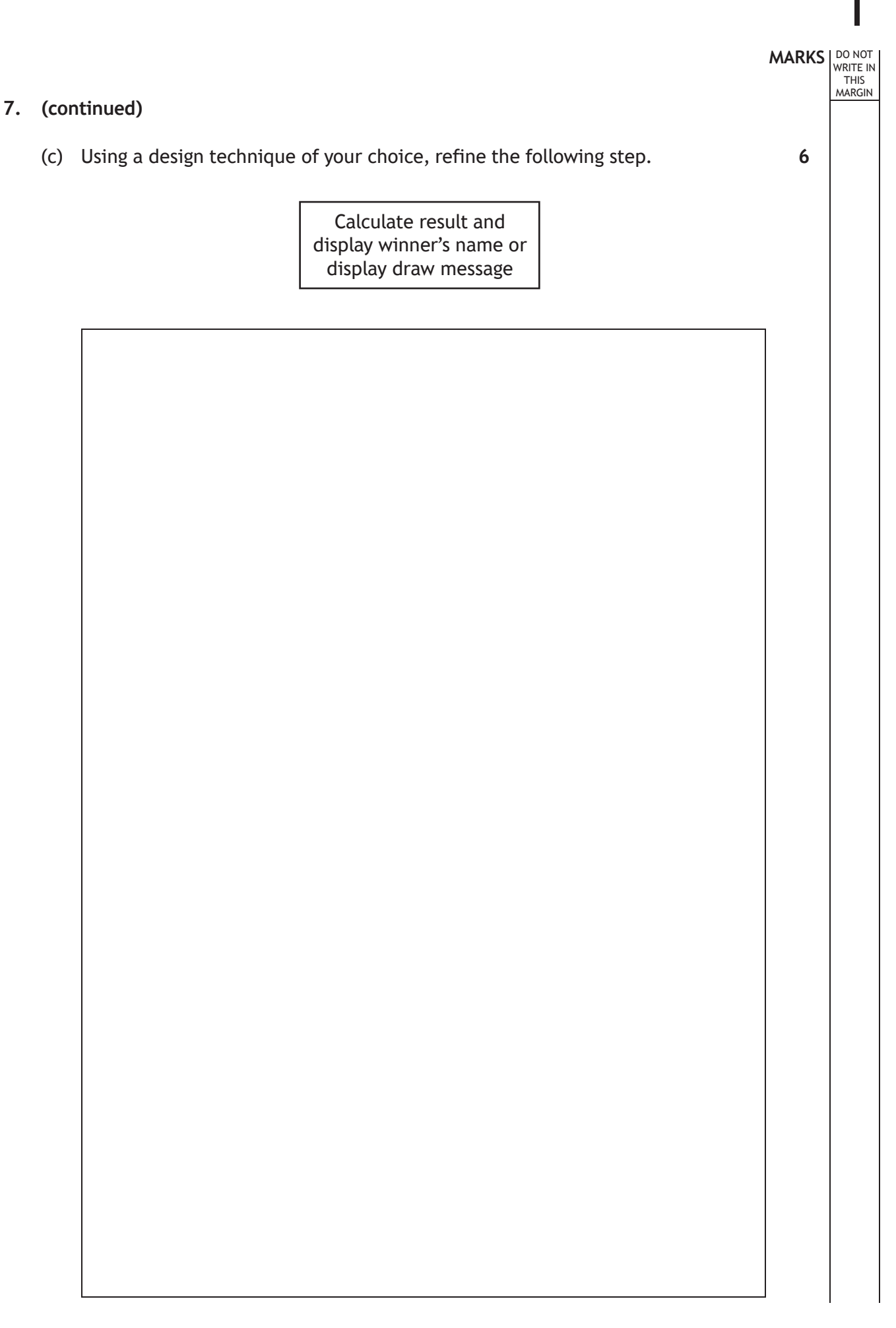

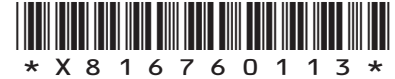

### **MARKS DO NOT
WRITE IN** <br>
THIS
MARGIN **7. (continued)** (d) A hole-in-one is achieved when a player completes the hole by taking just one shot. The app counts and displays the number of holes-in-one for a player. Below is the code used to implement this feature. When tested the code was found to contain errors. … Line 201 FUNCTION holesInOne (ARRAY OF INTEGER scores) RETURNS INTEGER Line 202 DECLARE noHolesInOne INITIALLY 0 Line 203 FOR index FROM 0 TO 8 DO<br>
Line 204 IF scores[index] = 1 Line 204 IF scores[index] = 1 THEN<br>
Line 205 SET noHolesInOne TO no SET noHolesInOne TO noHolesInOne + 1 Line 206 END IF<br>Line 207 END FOR END FOR Line 208 RETURN noHolesInOne Line 209 END FUNCTION … Line 258 SEND playerAname & " has scored " & holesInOne(playerAname, playerAscores) & " hole(s)-in-one" TO DISPLAY … (i) There is an error at the function call. Describe the error. **1**

(ii) Using a programming language of your choice, correct the error described in part (i).

**1**

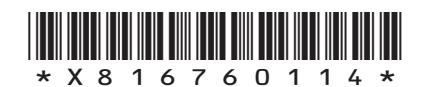

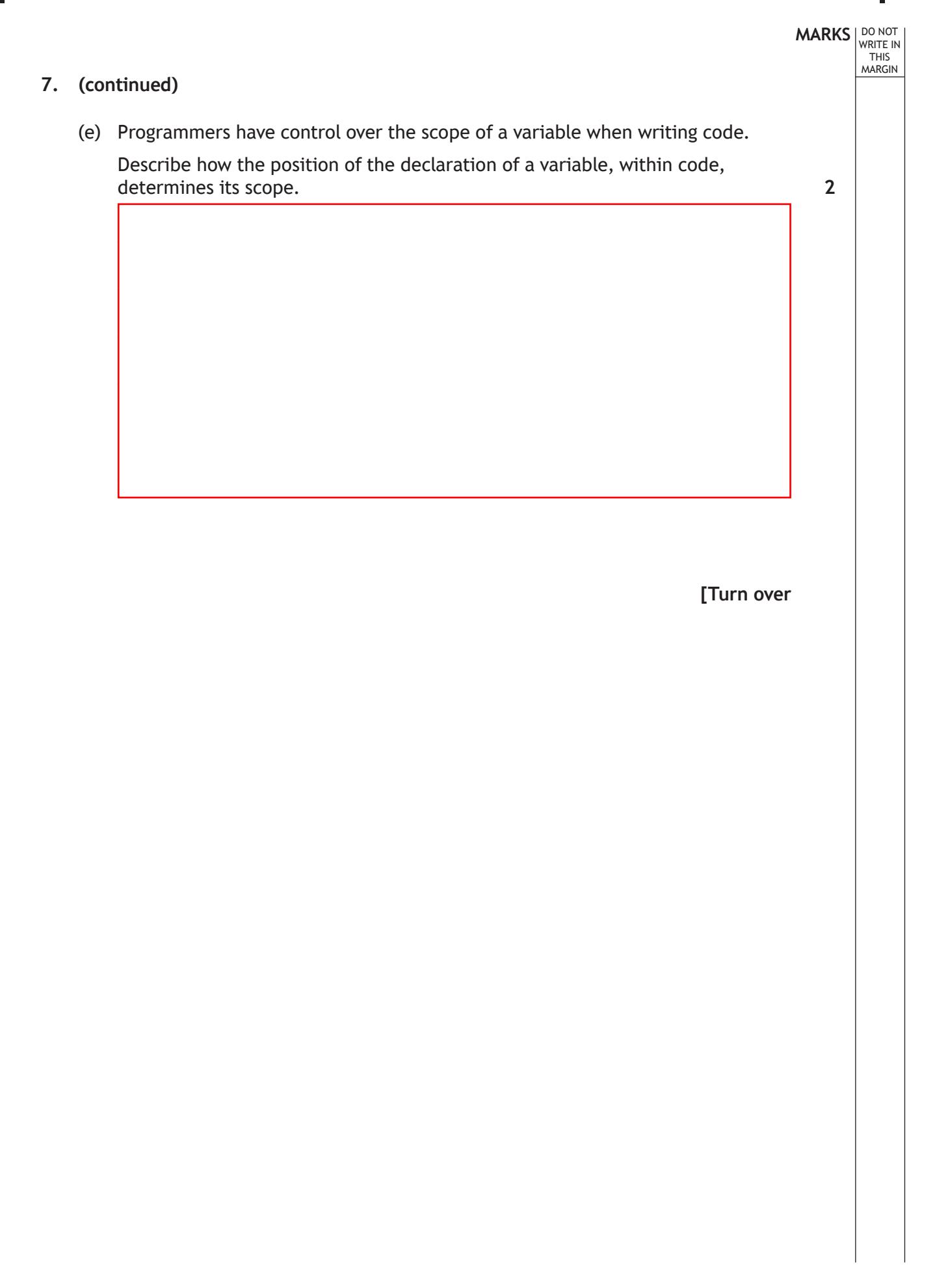

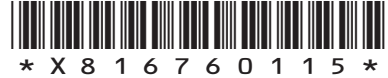

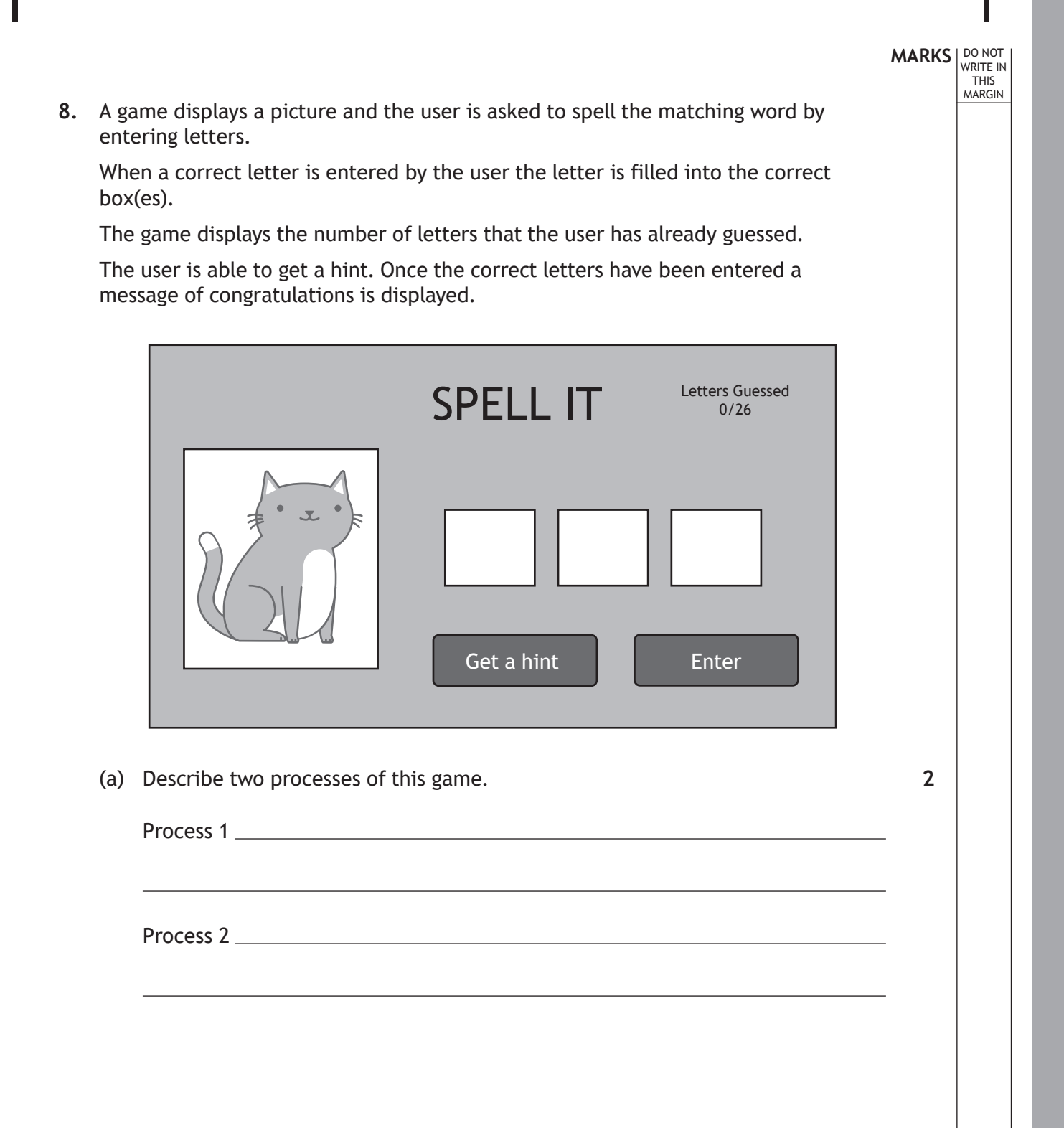

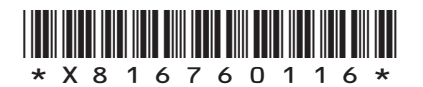

**4**

(b) The first level of the game uses words that are three letters long. These words are stored in a text file called threeLetters.txt.

Using a design technique of your choice, design a program to read in this file, pick one of the words at random and assign it to a variable called chosenWord.

(c) As the game progresses the words get longer and users can get hints from the game.

Using a programming language of your choice, write code to:

(i) assign the variable hintOne the first letter of the word stored in the chosenWord variable.

(ii) assign the variable hintTwo a random letter from the word stored in the chosenWord variable.

**2**

**1**

\*X816760117\*

(d) When the user enters a letter they have not already chosen, this is stored in an array called usedLetters. The number of letters stored in the array is increased by one and is stored in a variable called numLetters.

For example:

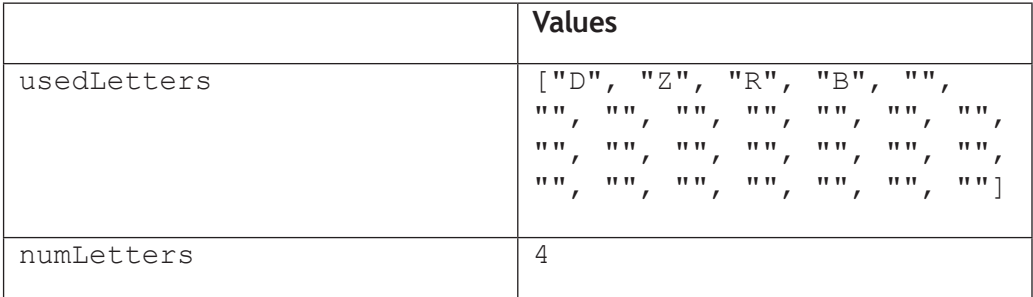

If the user enters a letter already stored in the array usedLetters an error message is displayed. The user is asked to try again until they enter a letter that is not already stored in this array.

Using a programming language of your choice, write the code to implement this feature.

**6**

### **[END OF SECTION 1]**

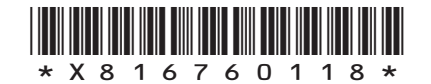

WRITE IN THIS MARGIN

- **9.** Cara runs a private tutoring company for Computing Science students. Cara requires a relational database to:
	- store data on students, tutors and sessions
	- display the contact details for a particular tutor or student
	- display the number of sessions for a particular date
	- display the total fees that each tutor has been paid
	- display the tutor who charges the lowest hourly rate.
	- (a) State one functional requirement of the relational database.
	- (b) Cara has created a relational database that uses three tables.

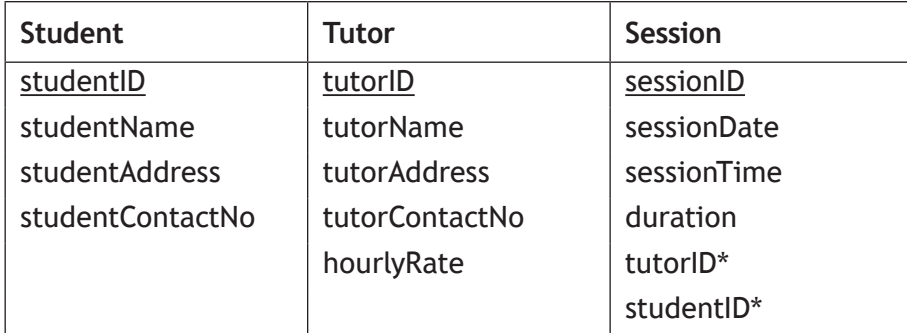

Draw an entity-relationship diagram to show the relationships that exist in this database.

Your answer should show the entity names and cardinality. Attributes are not required on the diagram.

**2**

**1**

WRITE IN THIS MARGIN

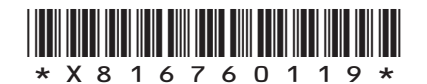

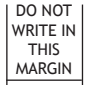

**10.** A swimming club uses a database to store details of swimmers and their times in a metres swim. A sample of the data stored in the  $\mathtt{Swimmer}$  table is shown below.

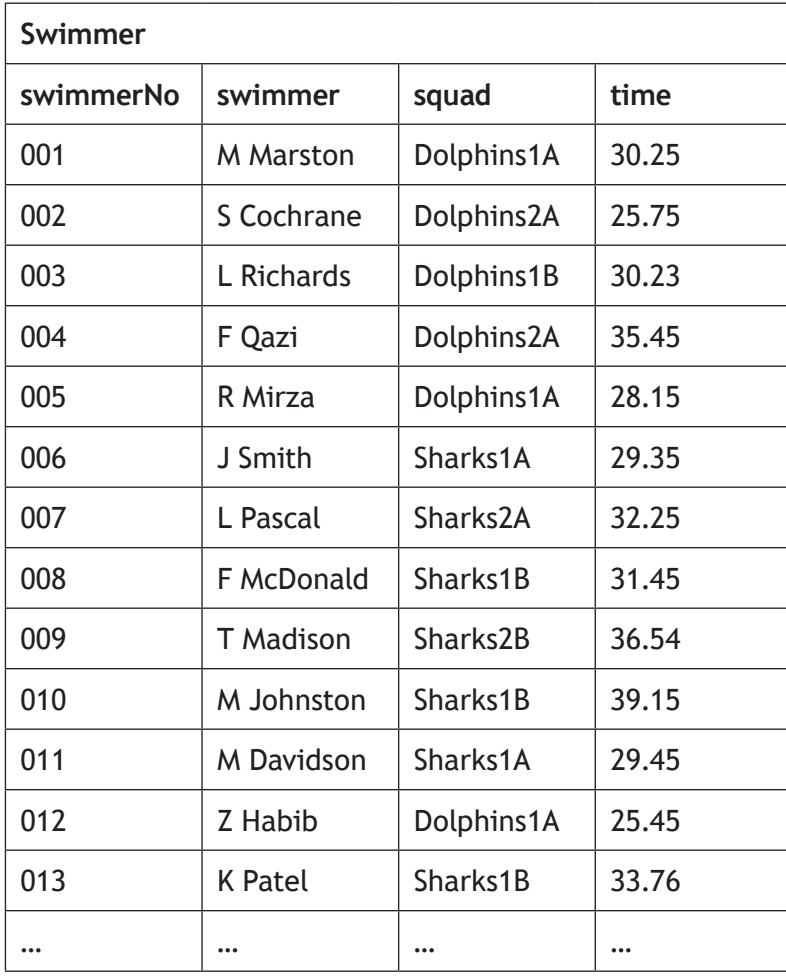

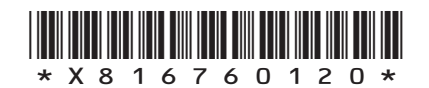

**3**

#### **10. (continued)**

Г

The head coach would like to produce a report displaying the slowest and fastest times from any of the squads with a '1' in their name, as shown below.

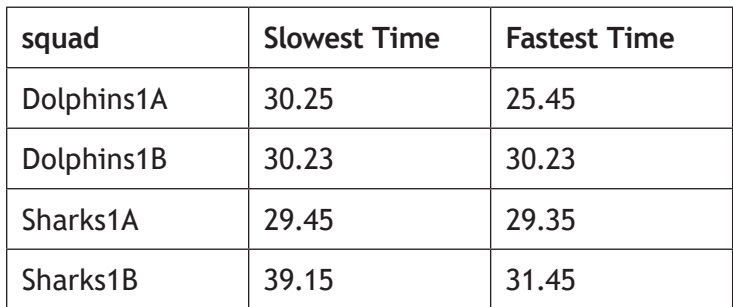

The following SQL statement is executed.

```
SELECT squad, MIN(time) AS [Slowest Time], MAX(time) AS 
[Fastest Time]
FROM Swimmer
WHERE squad LIKE "1"
```
When tested, the actual output did not match the expected output.

Identify the three errors in the above SQL statement.

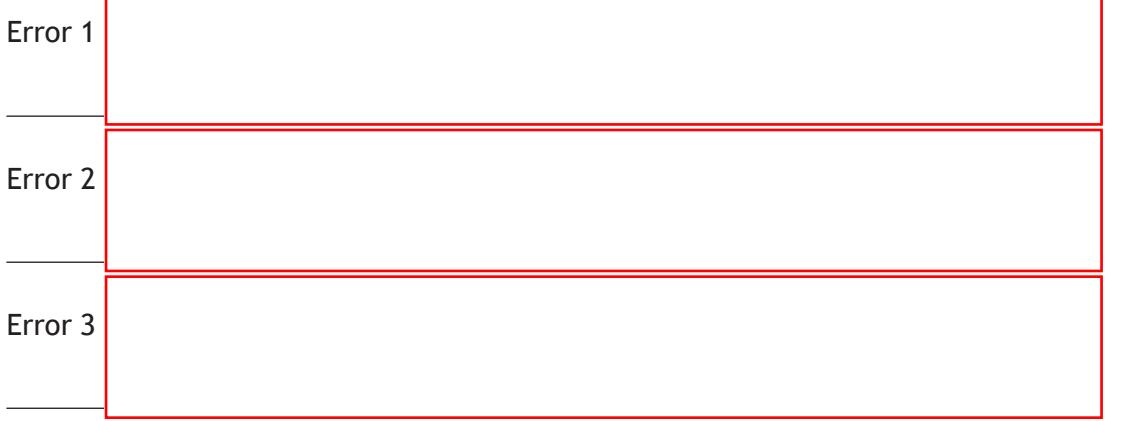

**[Turn over** 

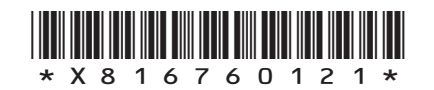

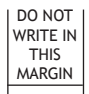

**11.** Perfect Eyes is an optician that has branches throughout Scotland. It uses a relational database consisting of three linked tables to store data about customers, opticians and specialist referrals.

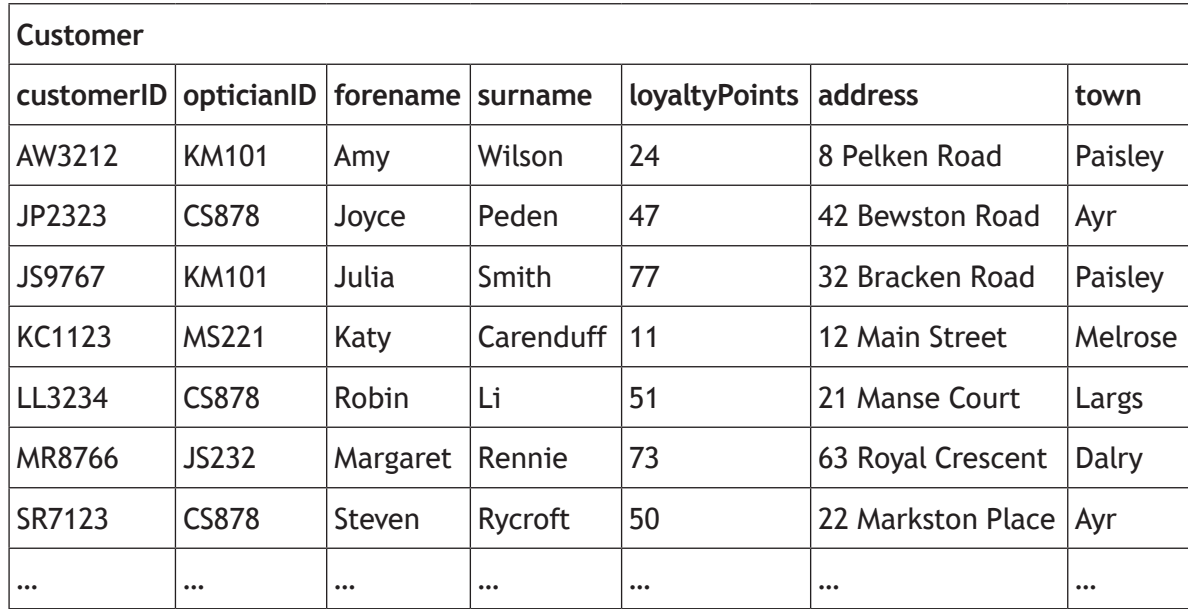

Extracts from the three tables are shown below.

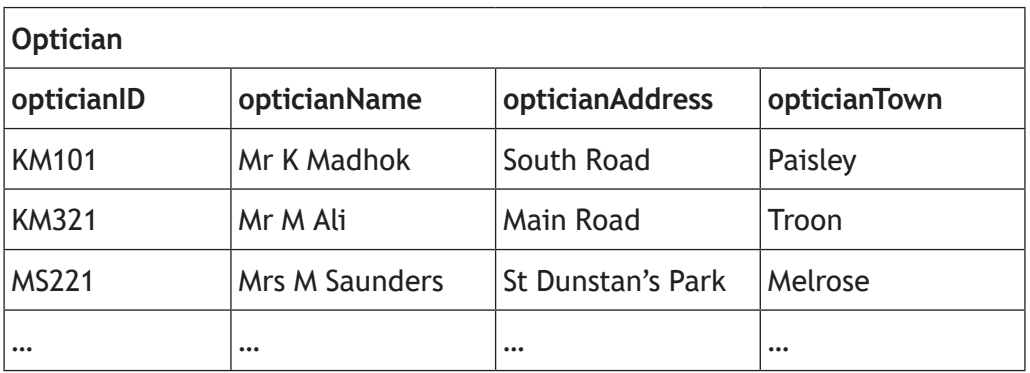

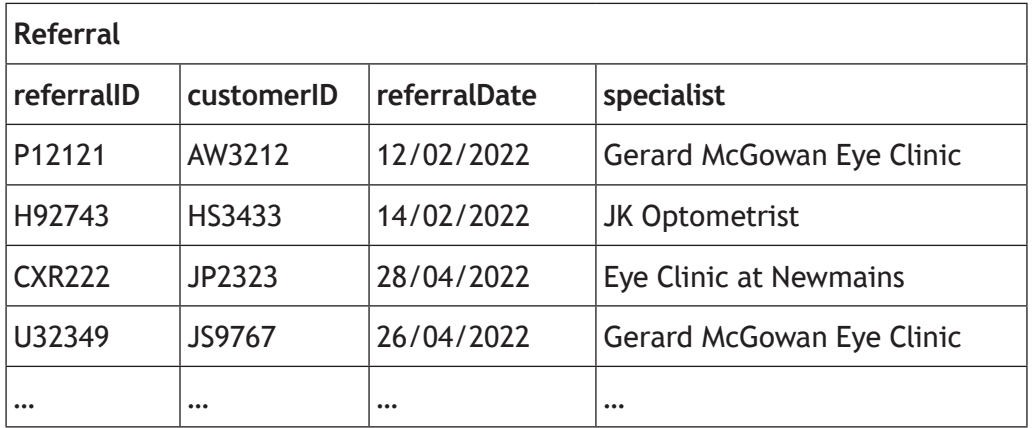

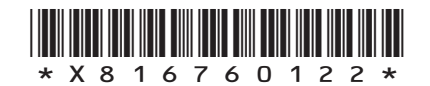

### **11. (continued)**

A query is required to list customers who were referred in April 2022 to any specialist that includes 'Eye Clinic' in its name. The list should be displayed with the most recent referral date first, as shown below.

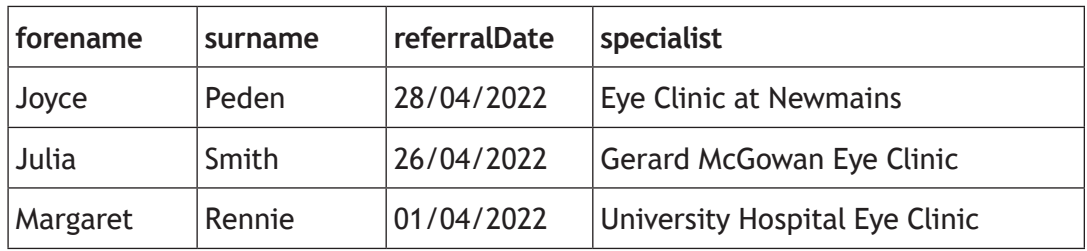

(a) Complete the design of a query to produce this output.

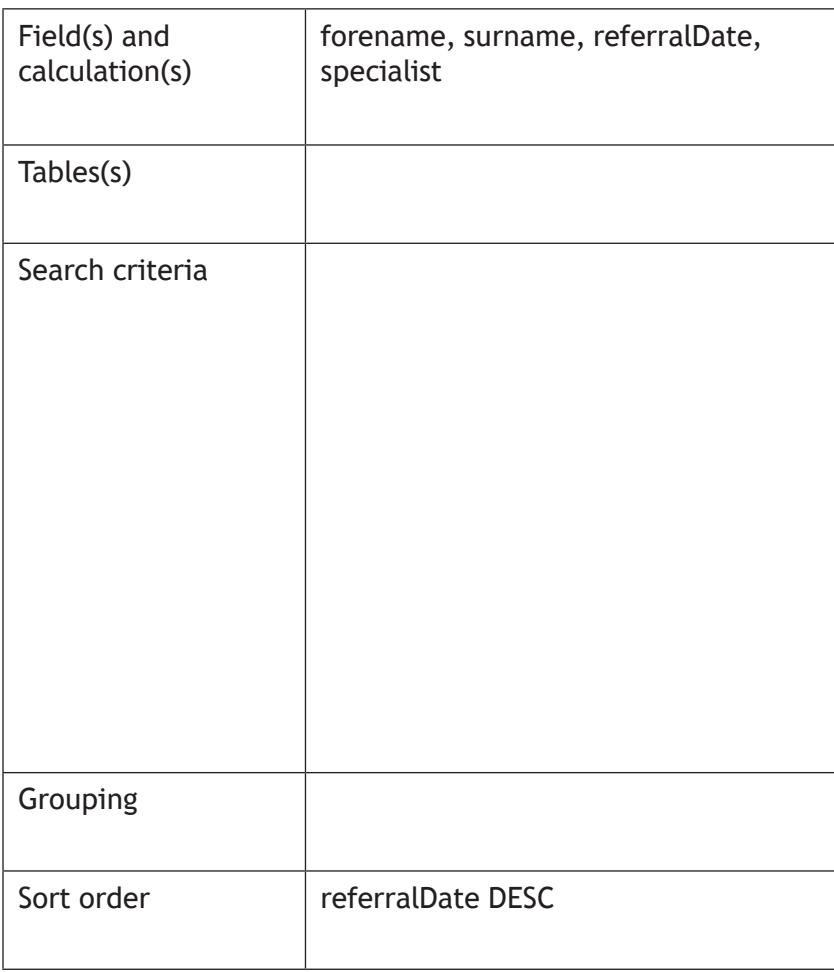

**[Turn over**

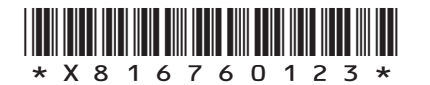

**3**

- (b) Perfect Eyes wants to know which customers have more than the average loyalty points.
	- (i) Write the SQL statement to display the average loyalty points of the customers, as shown below.

**MARKS DO NOT
WRITE IN** <br>
THIS
MARGIN

**2**

**4**

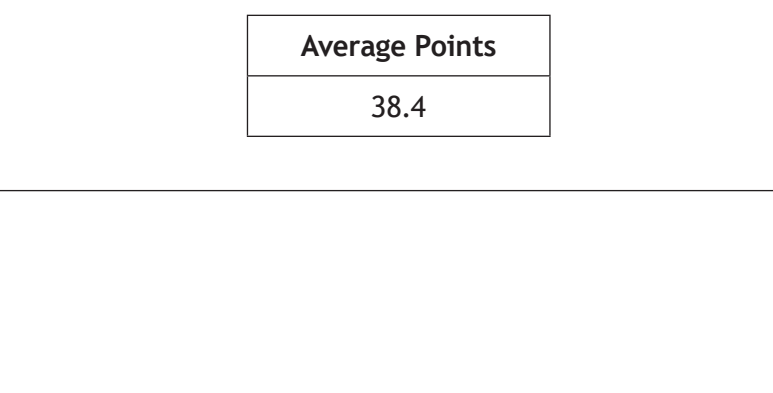

(ii) The query from part (i) is saved as 'AvgPointsQuery'. Using this query, complete the SQL statement to display the customers who have more than the average loyalty points, in order from highest to lowest as shown below.

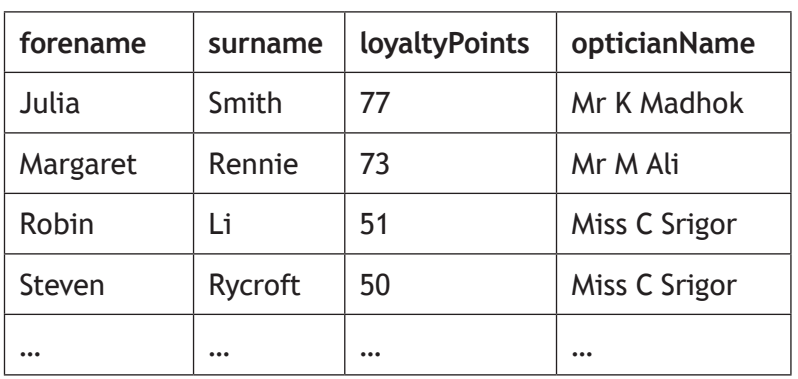

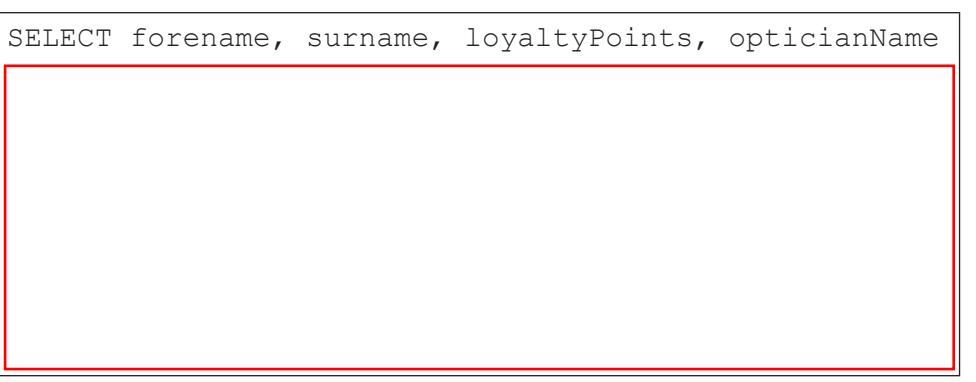

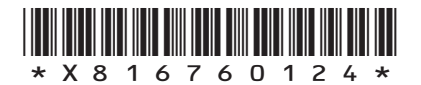

**1**

- 
- **12.** A car dealership uses a relational database to store the following information in three tables as shown below.

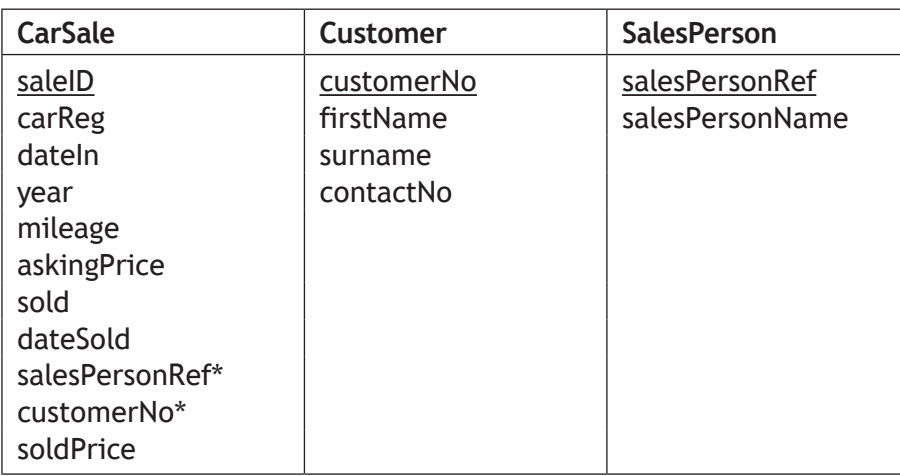

(a) When the CarSale table was originally designed, it was suggested that a compound key could have been used.

Explain why a compound key would not have been suitable for the CarSale table.

**[Turn over**

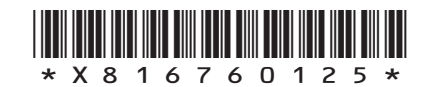

**3**

(b) Sample data from the CarSale table is shown below.

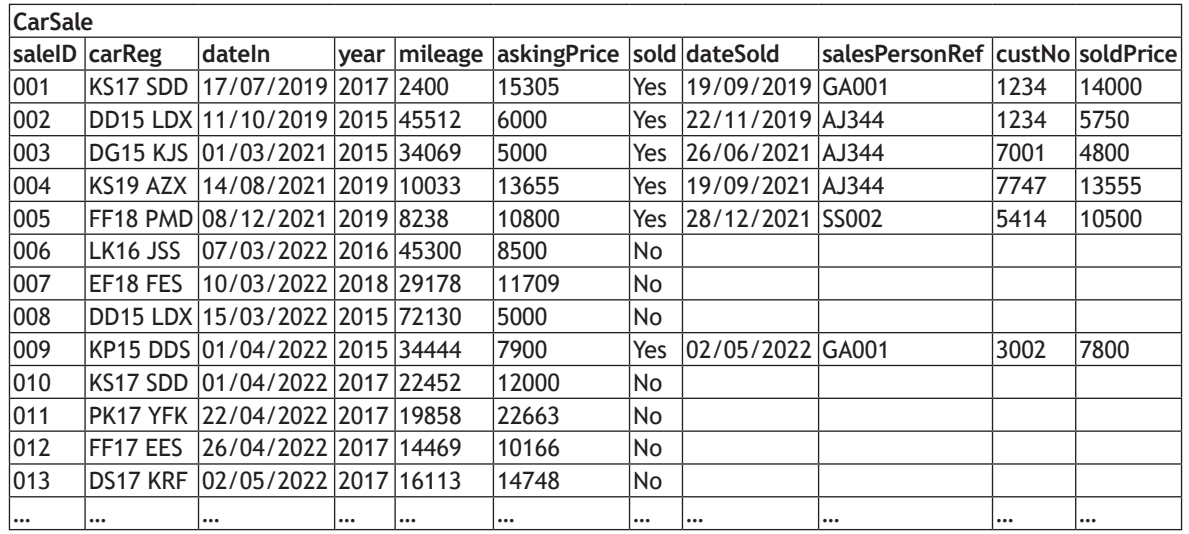

A customer would like to buy a car from the years 2017 or 2018. They want to know the cheapest asking price of the 2017 and the 2018 cars that are currently on sale.

This information is shown below.

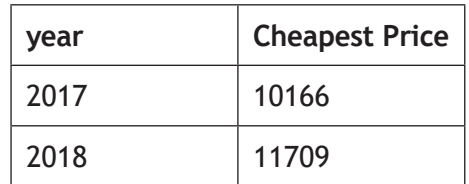

Complete the design of a query that will display the information as shown above.

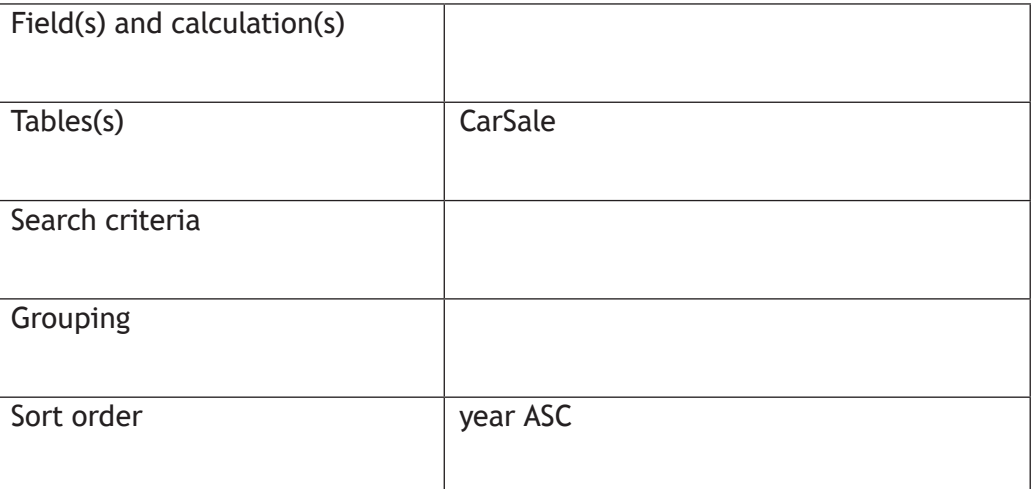

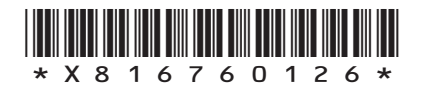

(c) The manager would like to display a list of all cars that have been sold, showing the price difference between the asking price and the sold price.

The list should look like this.

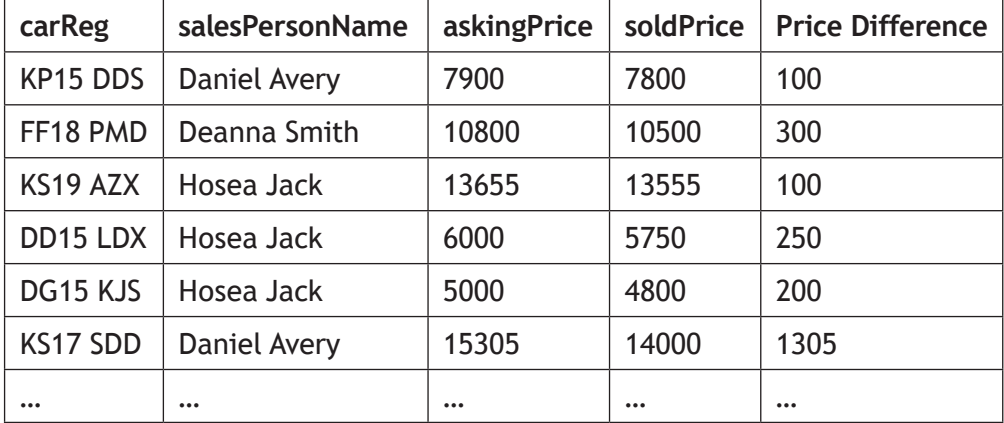

Write the SQL statement that would create this list.

(d) The asking price of all cars with mileage of 10 000 or less have to be increased by 10%.

Write the SQL statement that would make these changes.

**2**

**4**

#### **[END OF SECTION 2]**

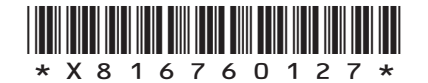

*page 27*

**MARKS DO NOT
WRITE IN** <br>
THIS
MARGIN

**[Turn over**

**[BLANK PAGE]**

**DO NOT WRITE ON THIS PAGE**

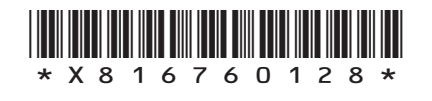

L

*page 28*

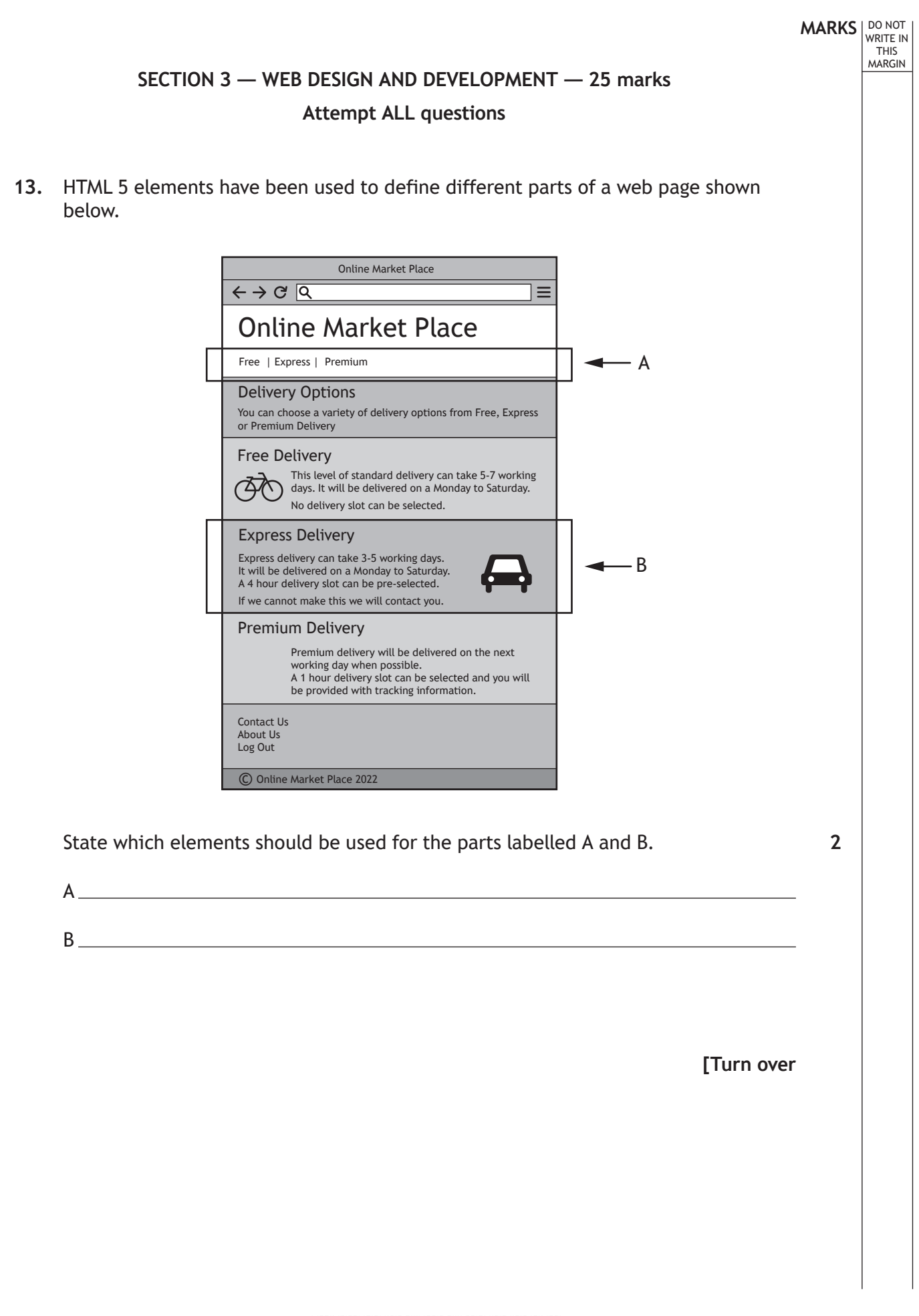

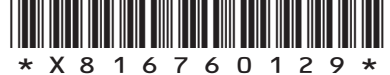

**14.** A recruitment agency website allows users to create a profile to detail their employment history.

Once logged in users can update their employment history by adding the following pieces of compulsory information: job title, job description, job type (full time, part time or voluntary) and start date. An end date should only be provided when they have left that job.

DO NOT WRITE IN THIS MARGIN

An example of the 'Edit your profile' page is shown below.

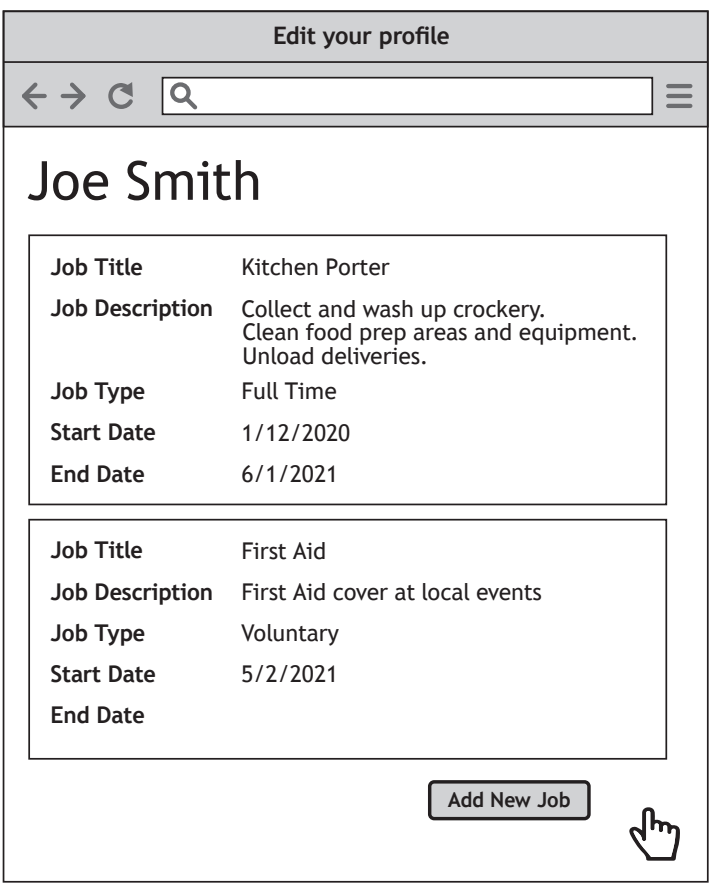

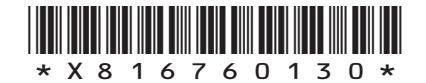

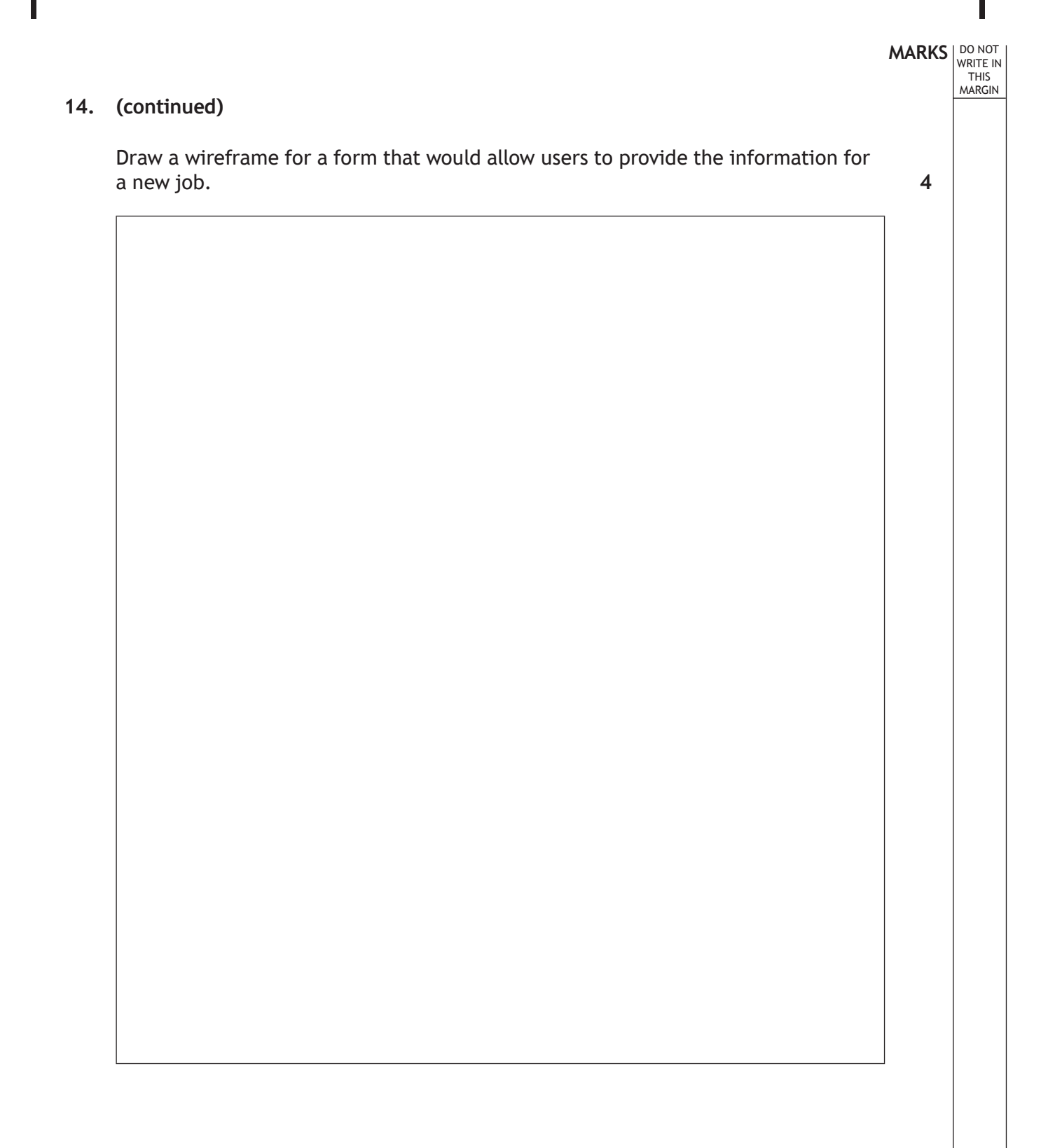

**[Turn over**

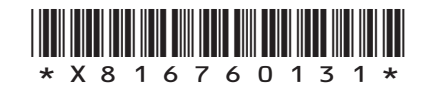

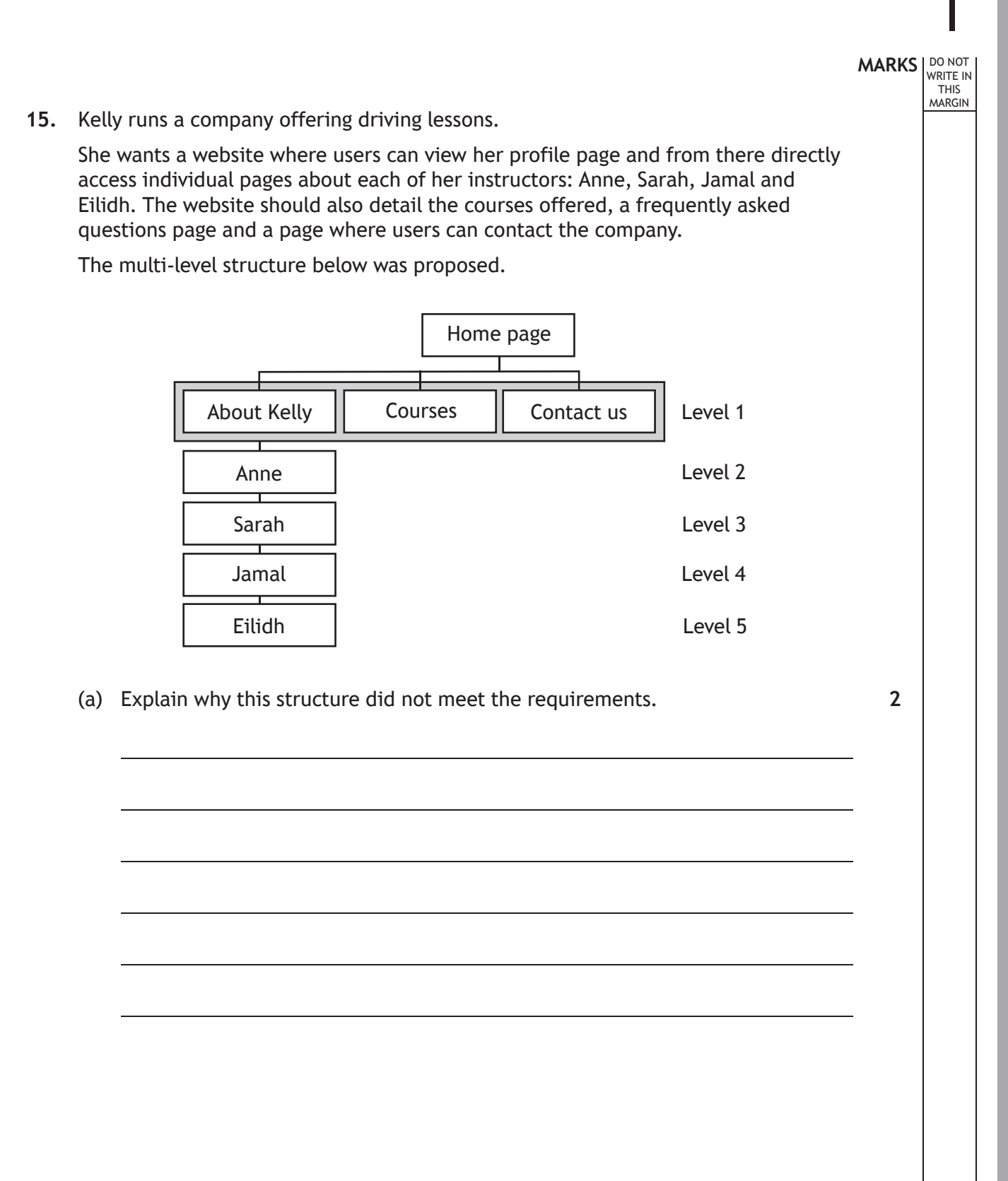

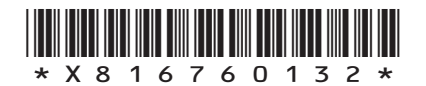

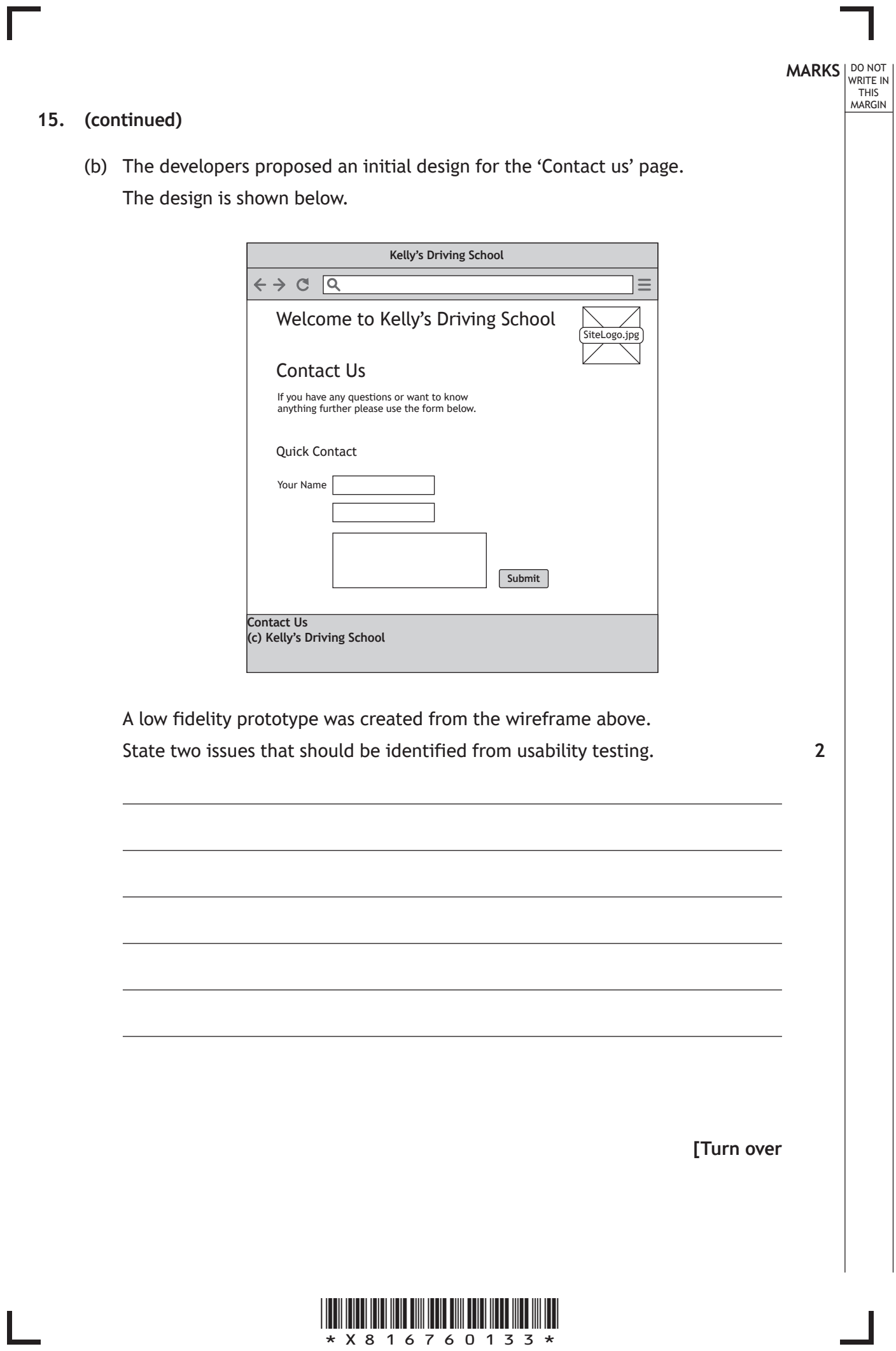

 $\overline{\phantom{a}}$ 

#### **15. (continued)**

(c) The style rule for h1 headings is shown below.

h1 { font-family: Verdana; text-align: center;}

All h2 and h3 elements should also be formatted using the rule above. All h2 elements should also have a 10 pixel padding.

Making use of a grouping selector where appropriate, write the CSS rules to format the headings. **2**

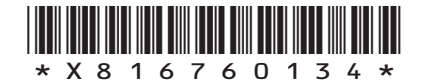

### **15. (continued)**

(d) On the 'Courses' page there are a large number of different course packages that are offered. A sample of the HTML code used to implement this page is shown below.

```
 <h1>We offer varying courses including:</h1>
 <ul>
       <li>Beginners</li>
       <li>Refresher</li>
\langle/ul>
 <h2>Course Details</h2>
\langleol> <li>Beginners Course</li>
      <sub>ul</sub></sub>
             <li>Cost: £30 per lesson</li>
             <li>Minimum Lessons: 2</li>
             <li>Lesson Length: 1hr</li>
      \langle/ul>
       <li>Refresher Course</li>
      \langle u \rangle <li>Cost: £25 per lesson</li>
             <li>Minimum Lessons: 1</li>
             <li>Lesson Length: 1.5 hr</li>
      \langle/ul>
\langle/ol>
```
The CSS rules shown below are used to style the 'Courses' page.

ul { color: yellow ; } ol ul li { color: blue ; }

Describe the effect of these CSS rules on this page.

**2**

**[Turn over**

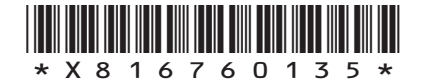

(e) Kelly wants to add a tutorial page with videos and audio clips as shown in the wireframe below.

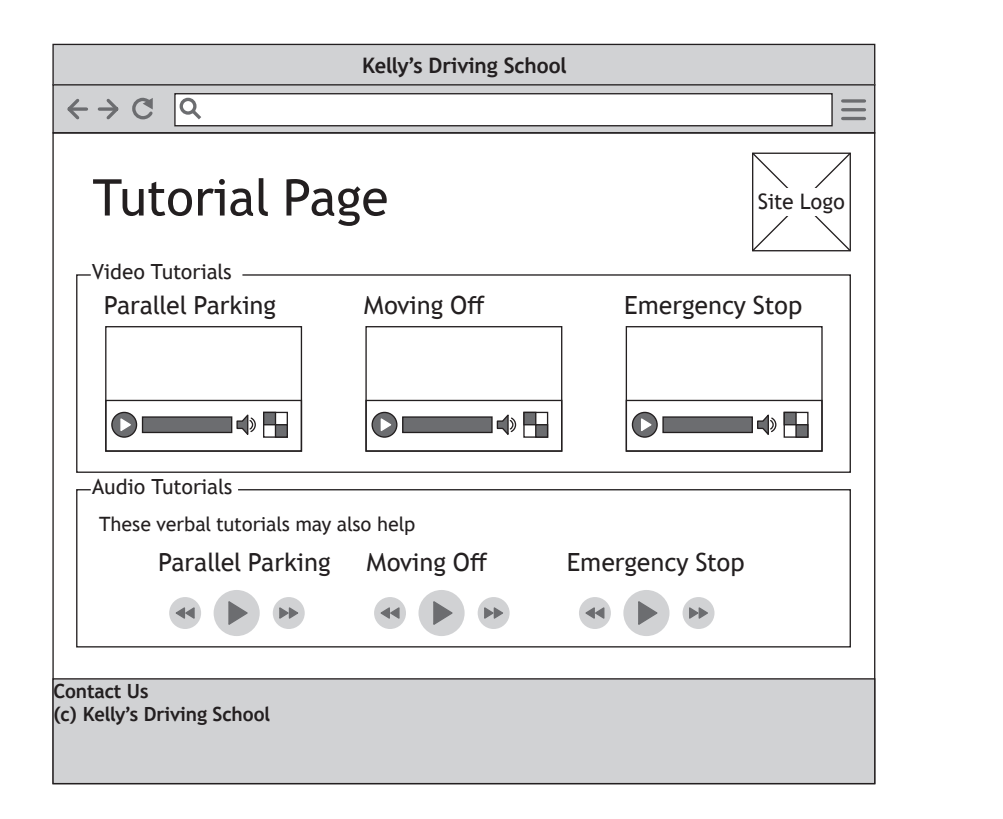

State two different compatibility tests that should be carried out on this page. **2**

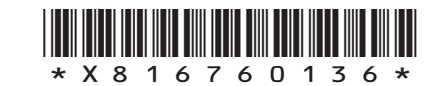

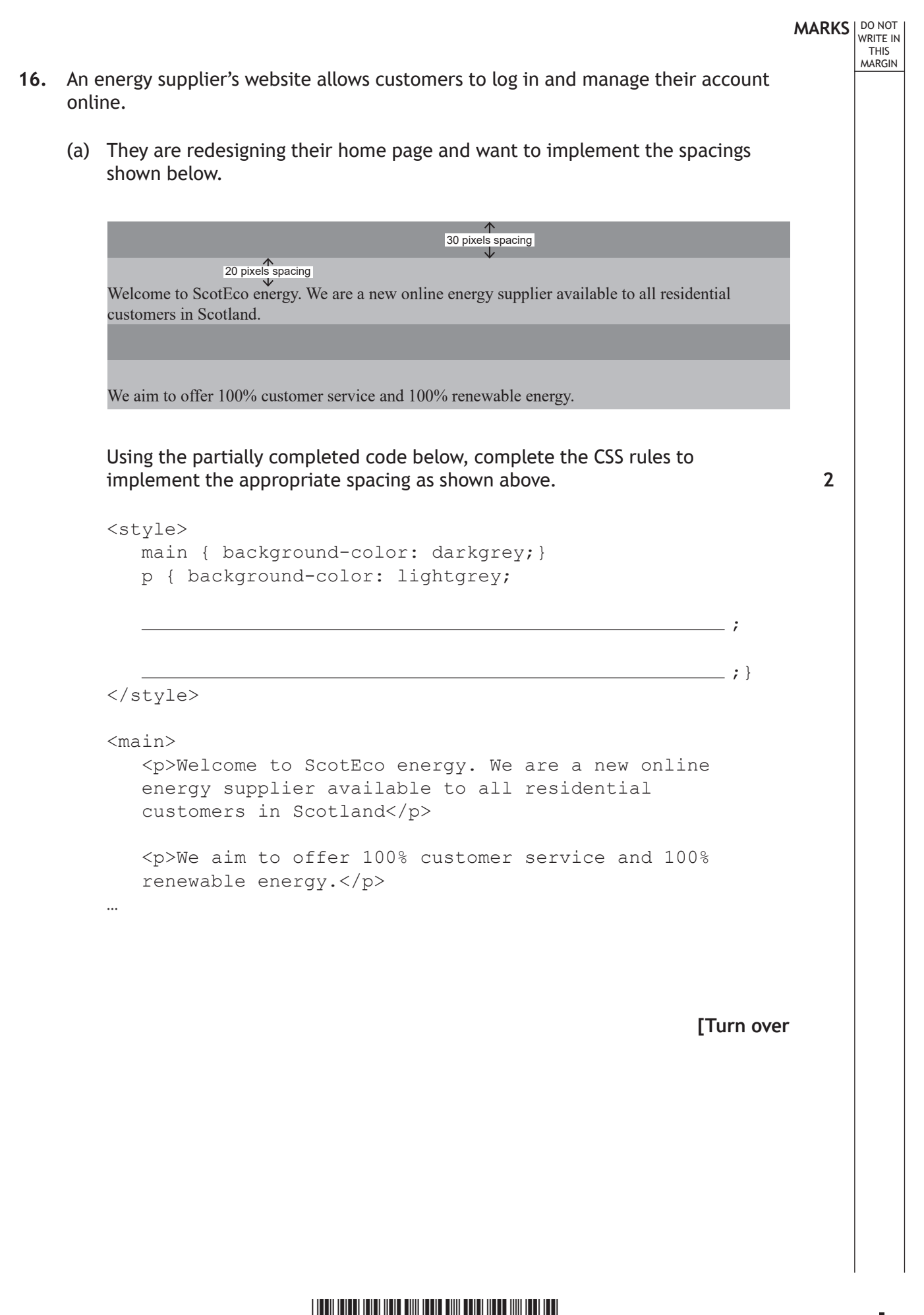

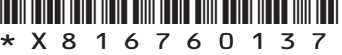

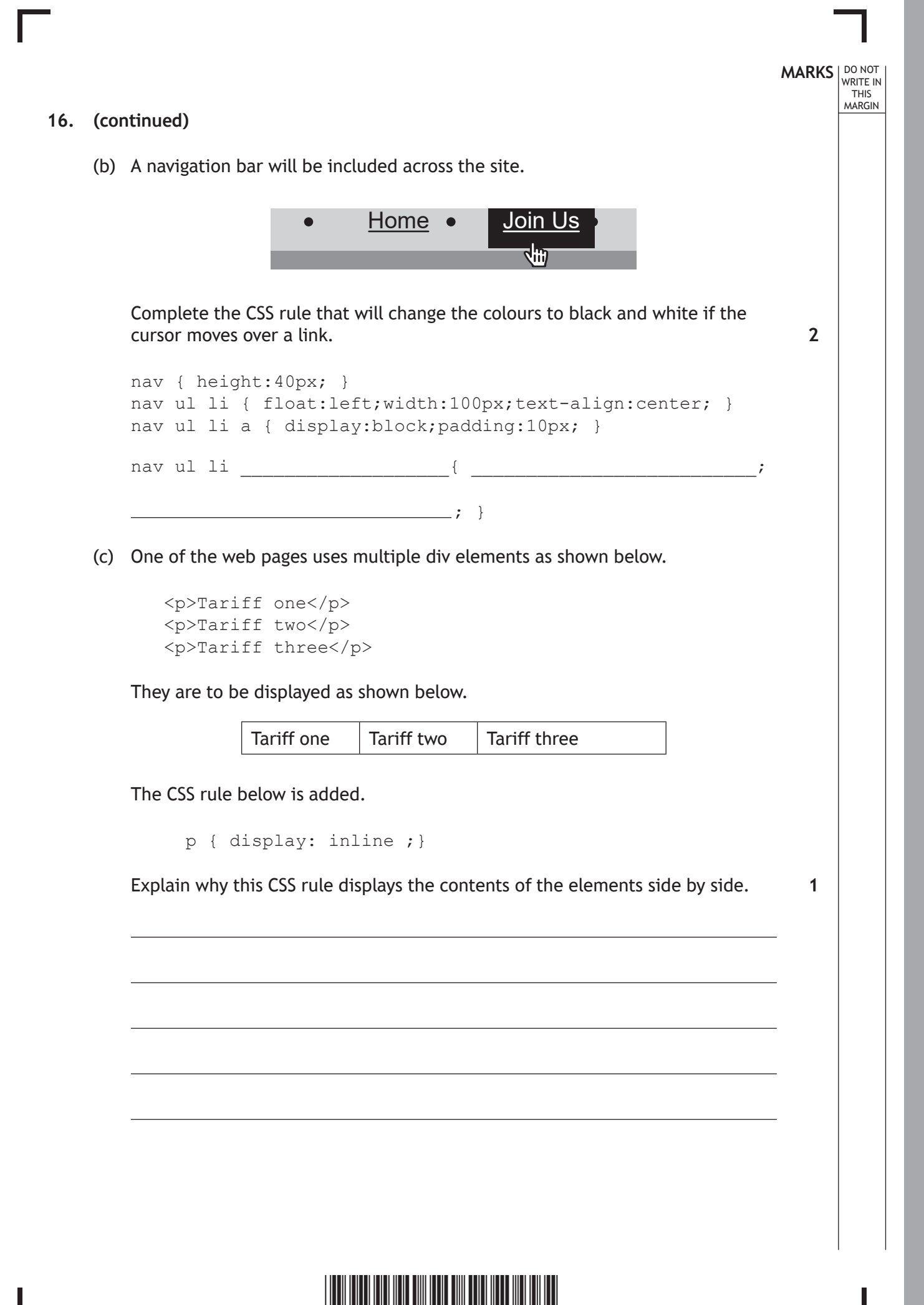

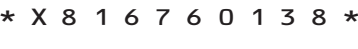

# **MARKS** | DO NOT WRITE IN THIS MARGIN **16. (continued)** (d) When an image, 'question.jpg', on the web page is clicked, it should display the text: 'For more help call us on 0800 300200' The JavaScript code below does not correctly implement this feature. <script> function displayHelp(){ document.getElementById("display").style.display="block"; } </script> <p>For help please click on the icon below.</p> <img src="question.jpg" > <div id="help" style="display:none"> <p>For more help call us on 0800 300200</p>  $\langle$ /div $\rangle$ … (i) Re‑write the line of code which will use a JavaScript event to call the function displayHelp when the image 'question.jpg' is clicked. (ii) Explain why the text is still not displayed when the function displayHelp is called. **2 1**

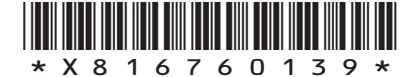

*page 39*

### **16. (continued)**

…

All customers have electricity meters and some customers also have a gas meter. The HTML code below allows the user to enter their meter readings.

```
…
<form>
…
   Electricity Meter Reading <br>
   <input type="number" name="electricity">
   Gas Meter Reading <br>
   <input type="number" name="gas">
   <input type="submit">
…
</form>
```
(e) Re‑write the line of HTML code to ensure that a reading has been entered for the electricity meter.

**1**

### **[END OF SECTION 3]**

### **[END OF QUESTION PAPER]**

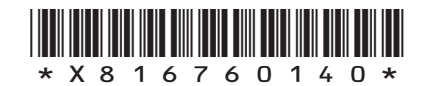

### **ADDITIONAL SPACE FOR ANSWERS**

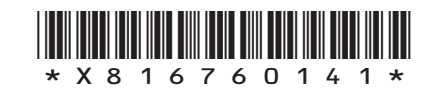

*page 41*

### **ADDITIONAL SPACE FOR ANSWERS**

I

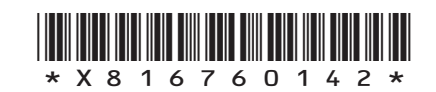

**[BLANK PAGE]**

Γ

 $\mathbf{L}$ 

**DO NOT WRITE ON THIS PAGE**

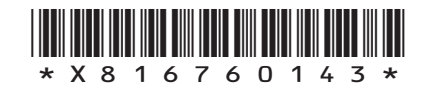

**[BLANK PAGE]**

**DO NOT WRITE ON THIS PAGE**

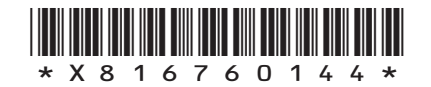

L